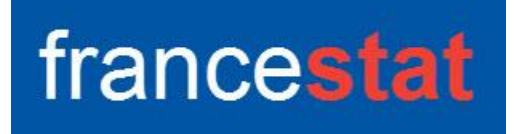

# **UNIWIN VERSION 9.7.0**

# **RESEAUX DE NEURONES ARTIFICIELS**

**Révision: 02/09/2023** 

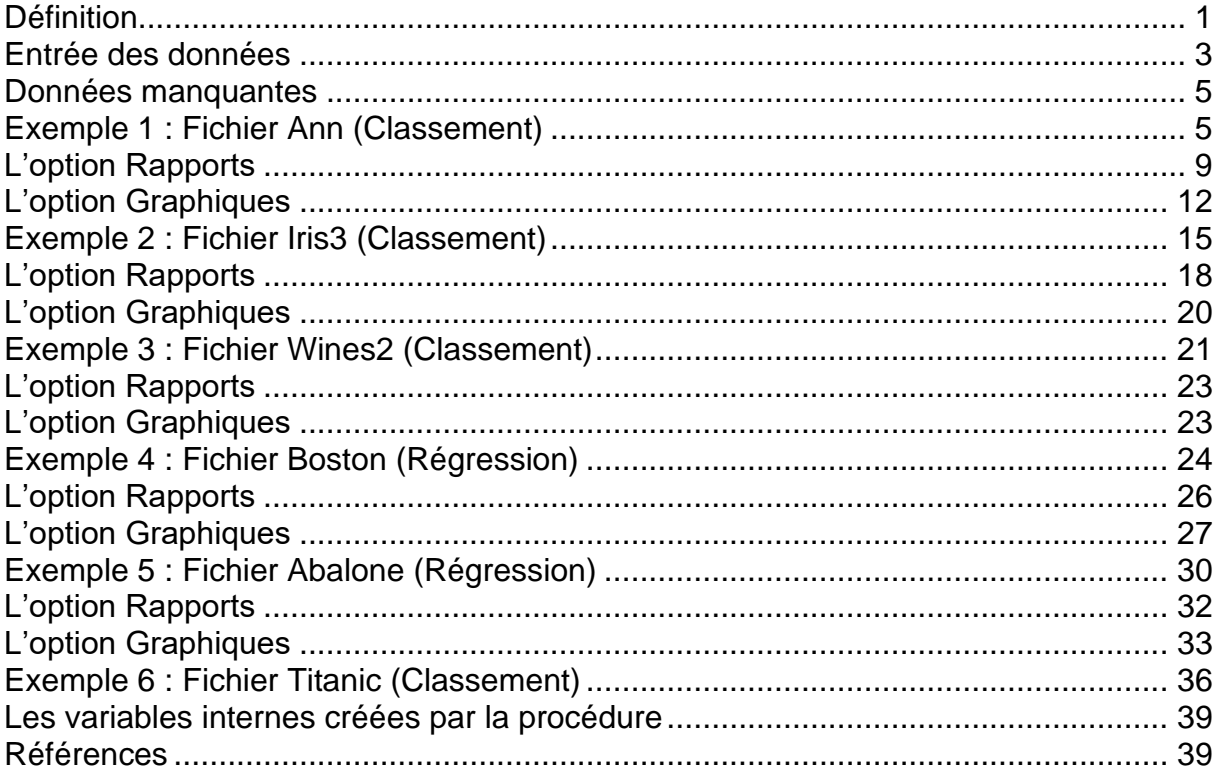

# <span id="page-0-0"></span>**Définition**

Inspirés des neurones du cerveau, les réseaux de neurones artificiels n'ont rien de biologique. Ce sont des fonctions mathématiques à plusieurs paramètres. L'analogie date des premiers automates proposés en 1943 par Warren McCulloch et Walter Pitts.

Comme dans les neurones du cerveau où des connexions se créent, disparaissent ou se renforcent en fonction de différents stimuli et produisent une action, les réseaux de neurones artificiels ajustent des paramètres (appelés poids synaptiques en référence au fonctionnement biologique du cerveau) en fonction de données d'entrée afin de fournir la meilleure réponse possible.

En apprentissage machine, un neurone fait une combinaison linéaire des entrées qu'il reçoit, à laquelle il ajoute une valeur appelée biais. Une fonction non linéaire, dite d'activation (logistique ou tangente hyperbolique) est alors appliquée à la valeur de sortie. Cette valeur est ensuite transmise à la couche de neurones suivante si le seuil est franchi.

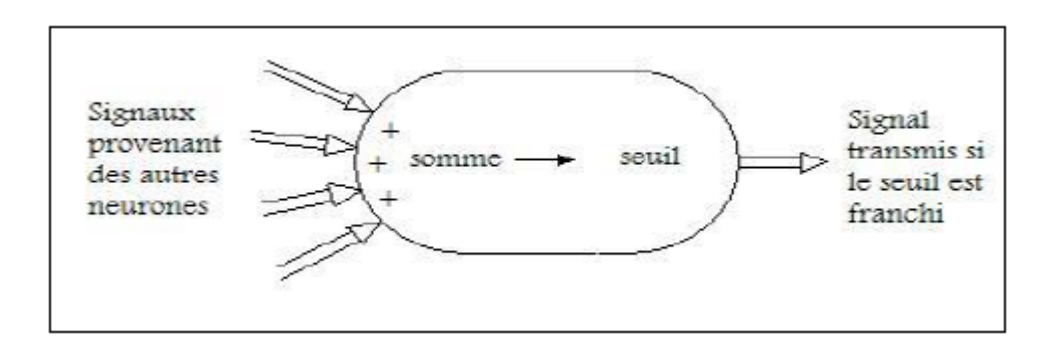

Chaque neurone effectue ainsi un calcul très rudimentaire et c'est la succession des couches de neurones qui permet d'obtenir des réseaux complexes. Durant cette phase dite d'apprentissage, le réseau va ajuster automatiquement les paramètres de chaque neurone, c'est-à-dire les valeurs des poids et du biais afin de minimiser l'erreur moyenne calculée sur l'ensemble des observations entre la sortie attendue et celle observée. L'hypothèse est qu'après cette phase d'apprentissage, le réseau sera capable de traiter de manière satisfaisante de nouvelles observations, dont la sortie est inconnue, en fonction de ce qu'il a appris. Dans un réseau de neurones à deux couches, la première couche est constituée d'un ensemble de neurones connectés en parallèle et fournissant un ensemble de sorties, elles-mêmes combinées pour devenir les entrées d'un nouvel ensemble de neurones formant une seconde couche.

 $\mathcal{L} = \{ \mathcal{L} \mathcal{L} \$ 

Cette procédure est basée sur le package R 'neuralnet'.

## <span id="page-2-0"></span>**Entrée des données**

Cliquons sur l'icône ANN dans le ruban Expliquer.

La boîte de dialogue montrée ci-dessous s'affiche.

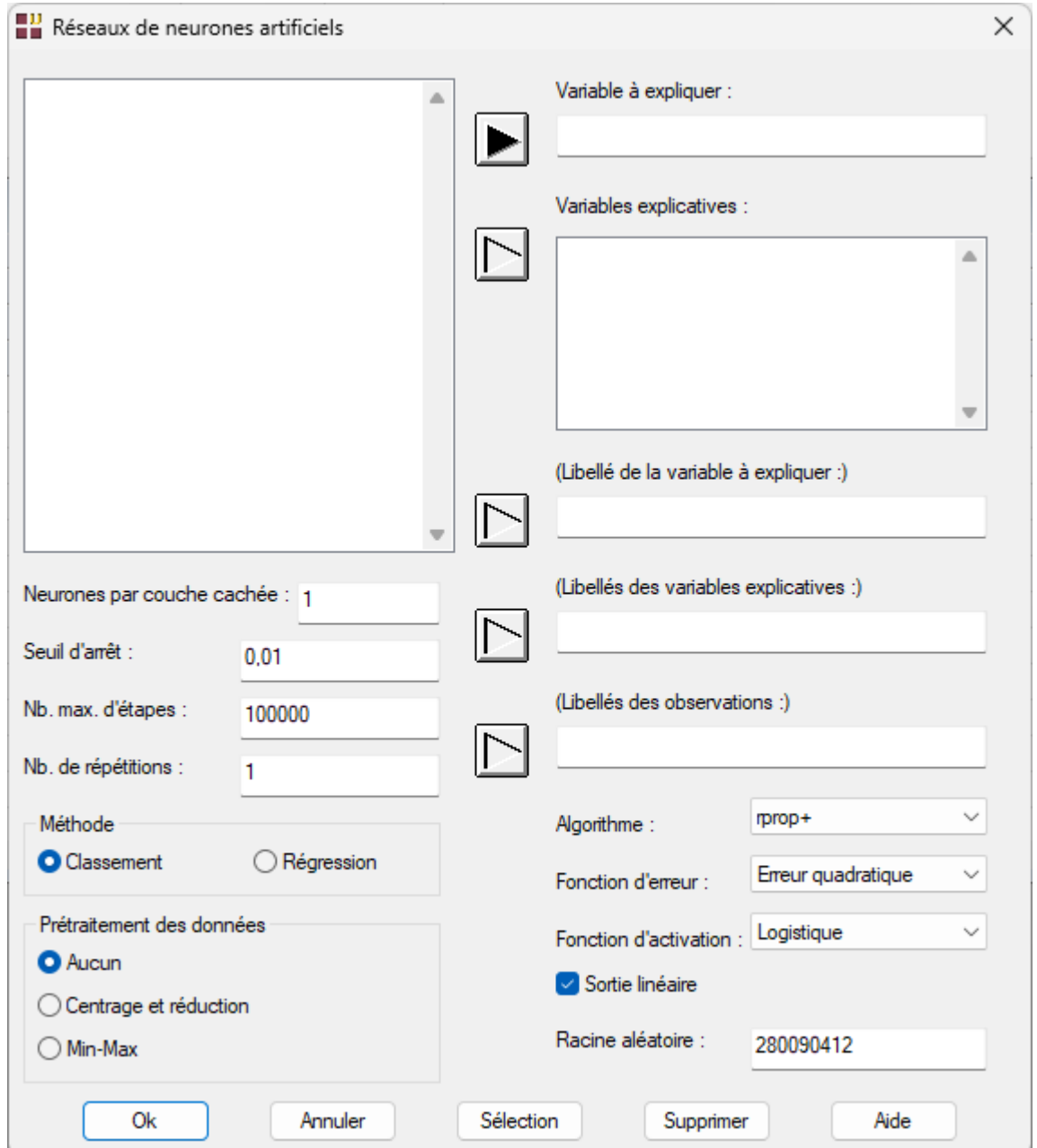

Cette boîte de dialogue permet de préciser la variable à expliquer (quantitative ou qualitative alphanumérique), les variables explicatives quantitatives, les libellés optionnels de la variable à expliquer, des variables explicatives et des observations.

Elle permet également de préciser :

- Nombre de neurones pour chacune des couches cachées (ne pas renseigner s'il n'y a pas de couche cachée)
- Seuil d'arrêt pour les valeurs absolues des dérivées partielles de la fonction d'erreur
- Nombre maximal d'étapes pour l'apprentissage du réseau
- Nombre de répétitions pour l'apprentissage du réseau
- Méthode : classement ou régression
- Normalisation des données : aucune, centrage et réduction, min-max
- Algorithmes mis en œuvre :
	- o rprop+ (rétropropagation résiliente avec retour arrière du poids)
	- o rprop- (rétropropagation résiliente sans retour arrière du poids)
	- o backprop (rétropropagation classique)
	- o sag (plus petite dérivée en valeur absolue)
	- o slr (plus petite vitesse d'apprentissage)
- Fonction d'erreur : erreur quadratique (si régression) ou entropie croisée (si classement ou régression)

$$
E = \frac{1}{2} \sum_{l=1}^{L} \sum_{h=1}^{H} (\rho_{lh} - y_{lh})^2
$$
  
 
$$
E = - \sum_{l=1}^{L} \sum_{h=1}^{H} (y_{lh} \log(\rho_{lh}) + (1 - y_{lh}) \log(1 - \rho_{lh}))
$$

où *o* et *y* indiquent les sorties observées et prévues, *l = 1,…, L* est l'indice des observations et *h = 1,…, H* est l'indice des nœuds de la couche de sortie

• Fonction d'activation (sigmoïde) : logistique ou tangente hyperbolique

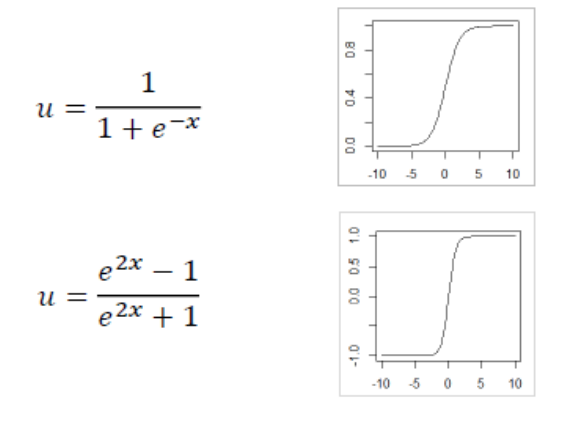

- Sortie linéaire : si coché la fonction d'activation n'est pas utilisée pour les neurones de sortie, si non coché, elle l'est
- Racine aléatoire pour déterminer les poids initiaux du réseau

#### <span id="page-4-0"></span>**Données manquantes**

Les données manquantes ne sont pas autorisées pour les variables explicatives. Elles le sont pour la variable à expliquer. Les lignes pour lesquelles cette variable est manquante sont utilisées comme jeu de prévision.

#### <span id="page-4-1"></span>**Exemple 1 : Fichier Ann (Classement)**

Pour ce premier exemple « académique », nous utiliserons le fichier Ann. Ce fichier contient 2000 observations décrites par trois variables X1, X2 et Y.

X1 et X2 sont deux variables aléatoires uniformes définies respectivement sur les intervalles [ -0,5 ; 0,5 ] et [ 0 ; 1 ].

Y est une variable à deux modalités prenant les valeurs 'négatif' et 'positif' selon la formule bien évidemment inconnue :

si  $(0,1 \times X2 > X1^2)$  alors Y = 'positif' sinon Y = 'négatif'.

La variable TYPE précise le jeu d'appartenance de chaque observation : 'A' pour le jeu d'apprentissage, 'V' pour le jeu de validation et 'P' pour le jeu de prévision.

Visualisons les données dans un nuage de points codifiés.

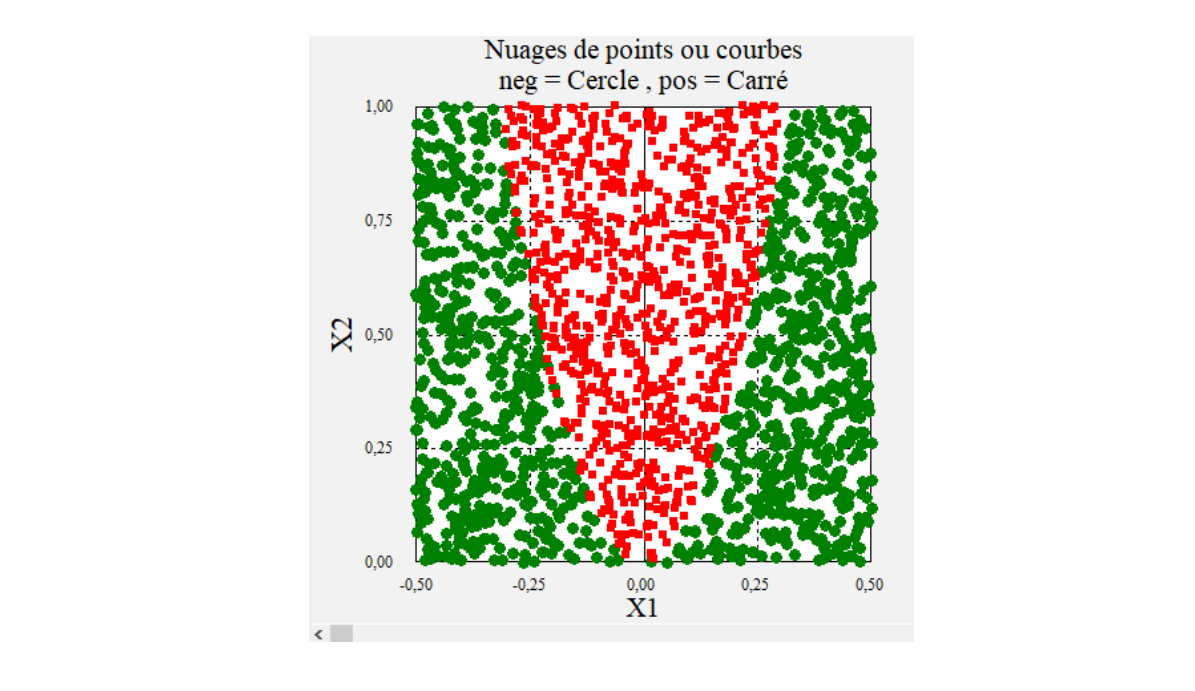

Cliquons sur l'icône ANN dans le ruban Expliquer et renseignons la boîte de dialogue comme montré ci-après :

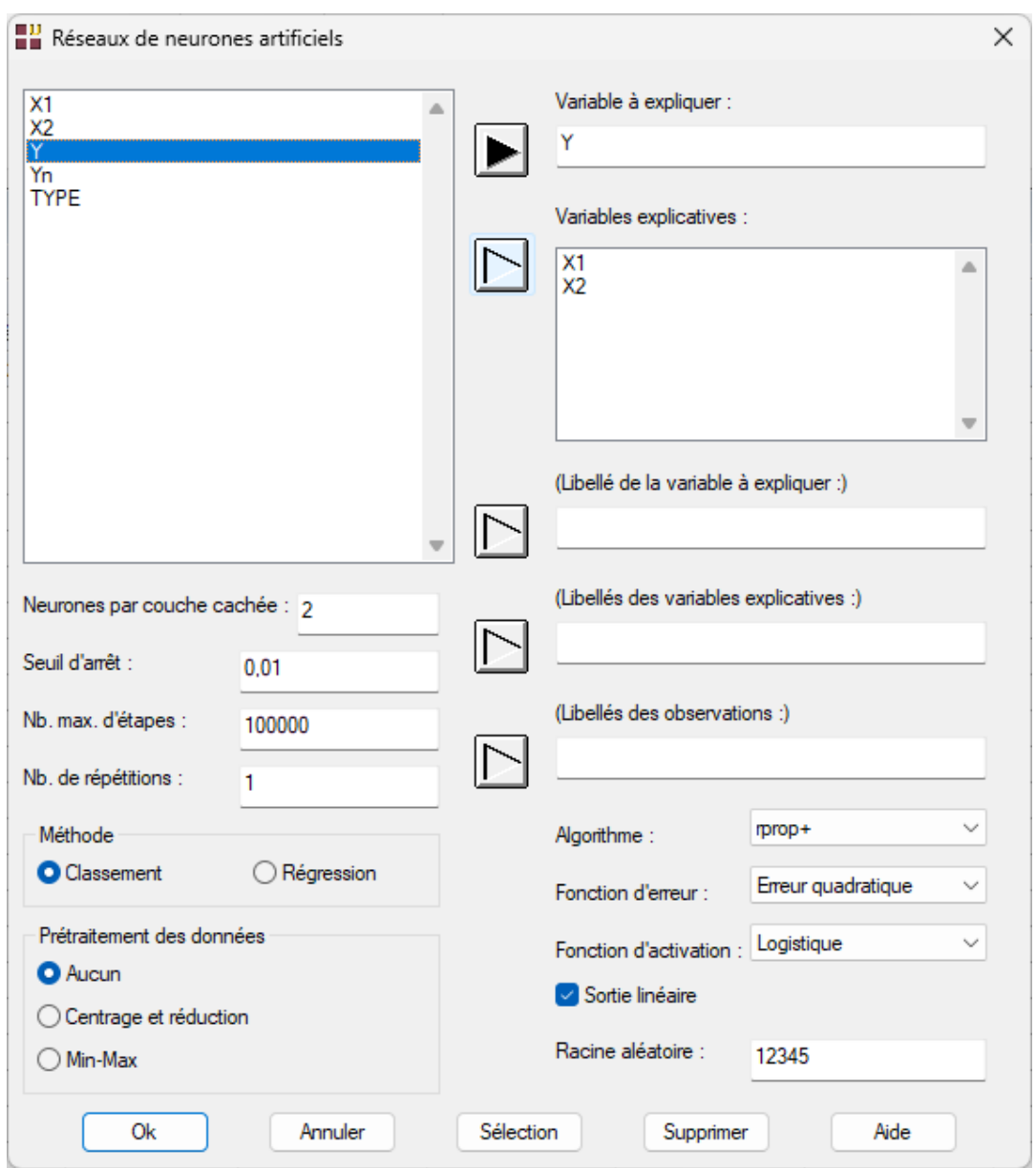

Cliquons sur le bouton 'Sélection' pour définir les données du jeu d'apprentissage et utilisons la colonne 'TYPE' du fichier des données pour cela.

Cette sélection comporte 1596 des 2000 observations :

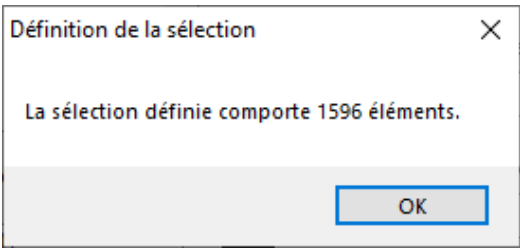

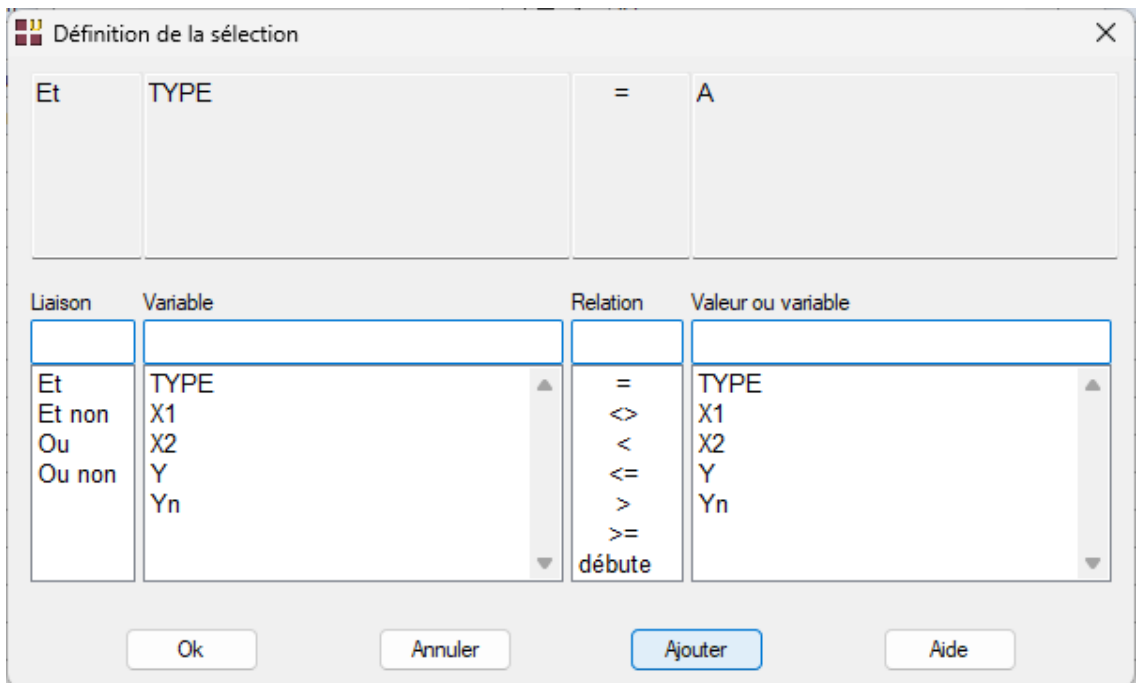

Ces 1596 observations définissent le jeu d'apprentissage, 399 autres observations seront utilisées comme jeu de validation et 5 comme jeu de prévision.

Cliquons sur Ok. Le message informatif suivant s'affiche alors :

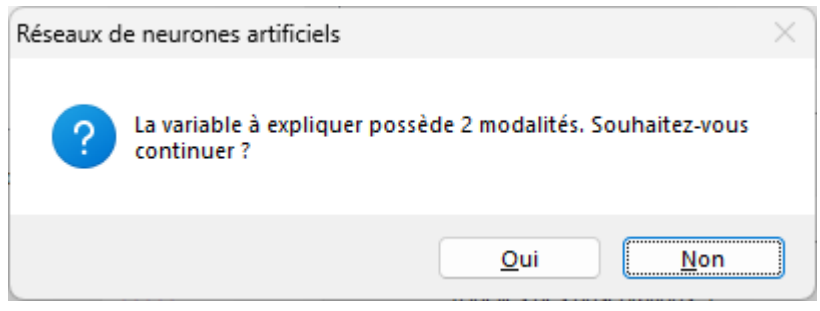

Puisque a variable à expliquer possède 2 modalités, il est ensuite demandé de préciser le code de l'événement positif pour l'analyse.

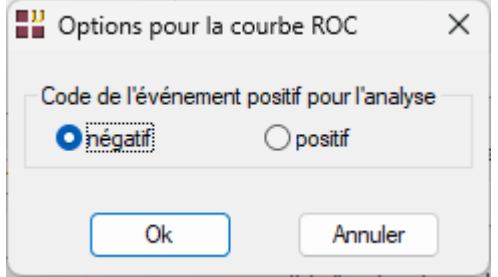

 $\mathcal{L} = \{ \mathcal{L} \mathcal{L} \$ 

Cliquons sur Ok. UNIWIN débute les calculs.

Après quelques instants, la fenêtre Rapports et Graphiques s'affiche.

La barre d'outils 'Rapports et Graphiques' permet par l'icône 'Données' l''' de rappeler la boîte de dialogue d'entrée des données.

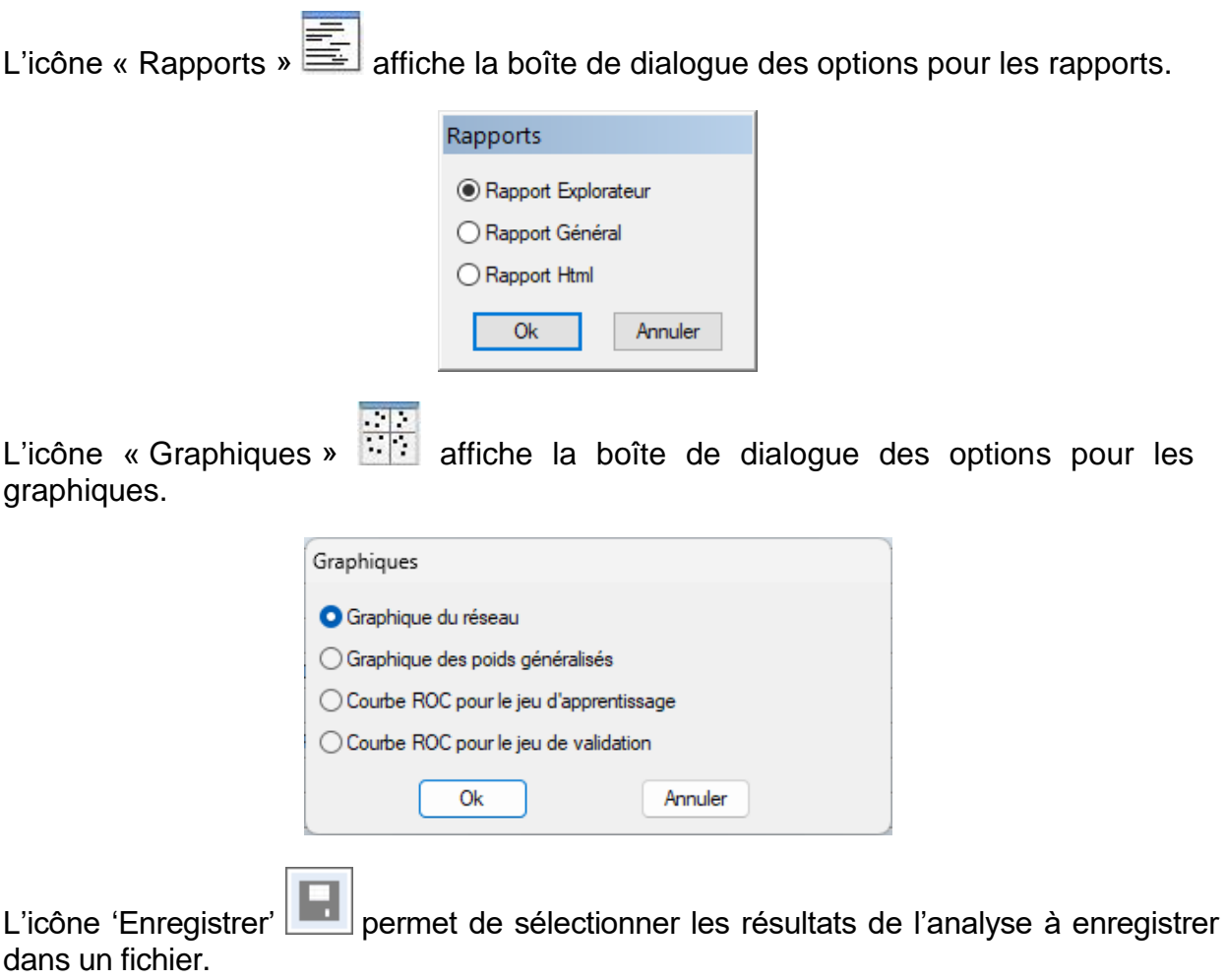

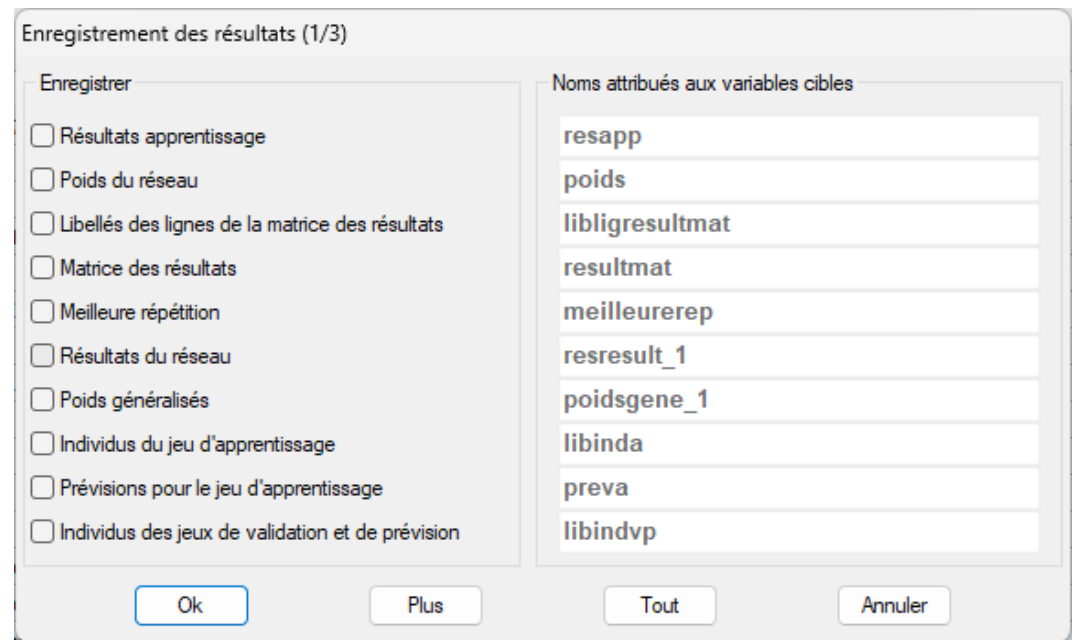

L'icône « Quitter »  $\frac{1}{2}$  permet de quitter l'analyse.

#### <span id="page-8-0"></span>**L'option Rapports**

Cette option permet d'obtenir le rapport à l'écran sous la forme d'un explorateur, d'un tableur ou au format HTML.

Le premier tableau rappelle les paramètres et options de l'analyse :

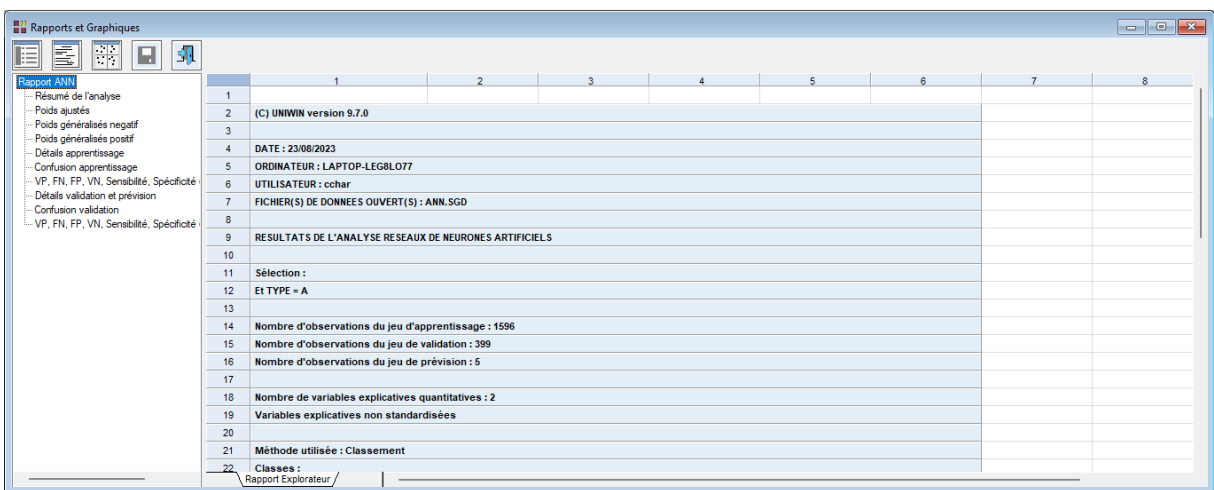

Le deuxième tableau affiche un résumé de l'analyse :

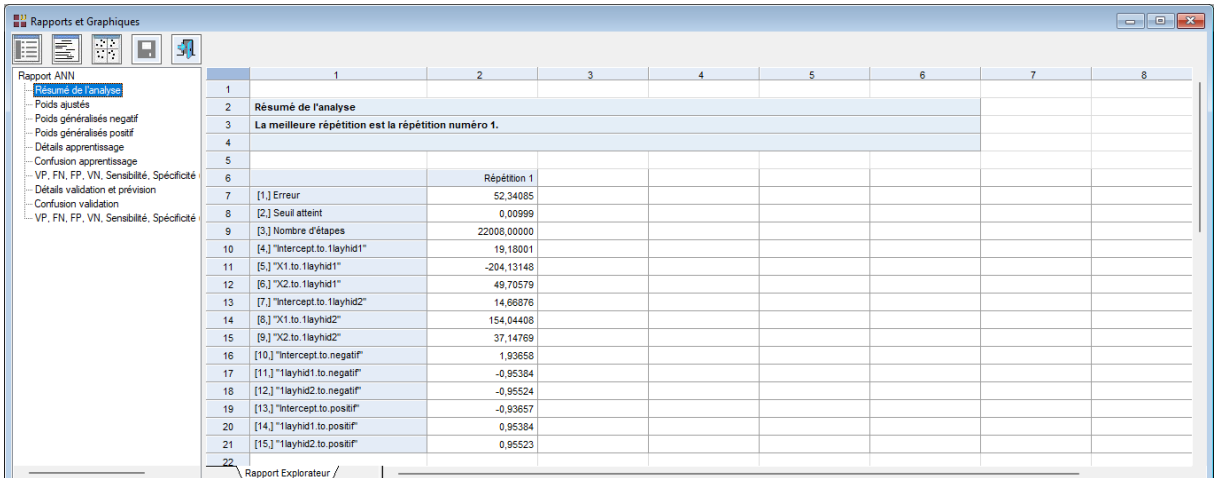

 $\mathcal{L} = \{ \mathcal{L} \mathcal{L} \$ 

Il indique pour chaque répétition :

- l'erreur du réseau
- le seuil d'arrêt atteint
- le nombre d'étapes
- les poids synaptiques ajustés du réseau

Le troisième tableau affiche les poids synaptiques ajustés pour chaque répétition.

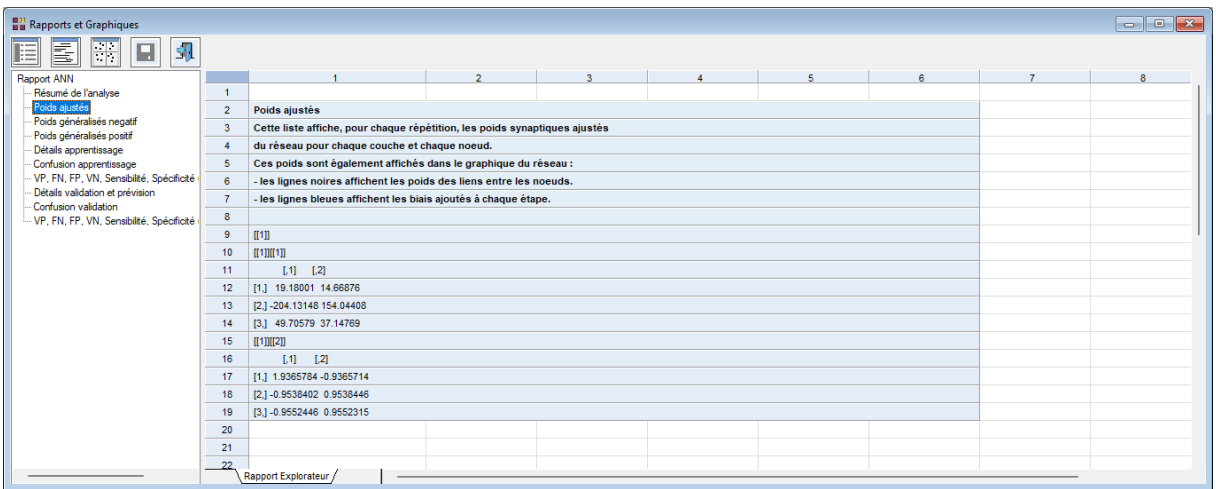

Les quatrième et cinquième tableaux affiche les poids généralisés de la meilleure répétition pour chacune des classes, dans notre exemple 'négatif' et 'positif'. Ces poids indiquent l'effet de chacune des variables explicatives sur le réseau.

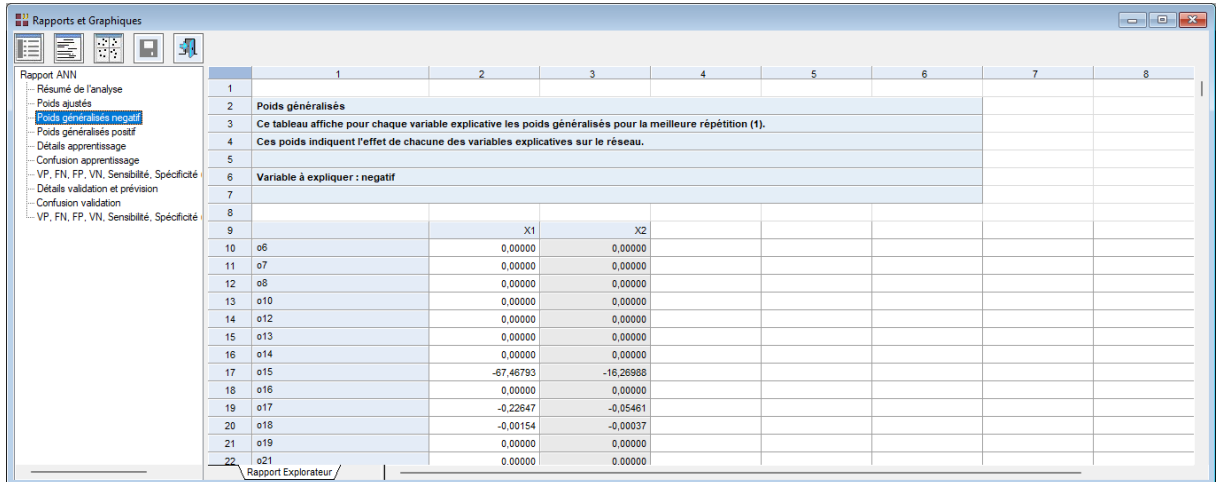

Le tableau 'Détails apprentissage' affiche pour la meilleure répétition et pour le jeu d'apprentissage les affectations aux classes de la variable à expliquer.

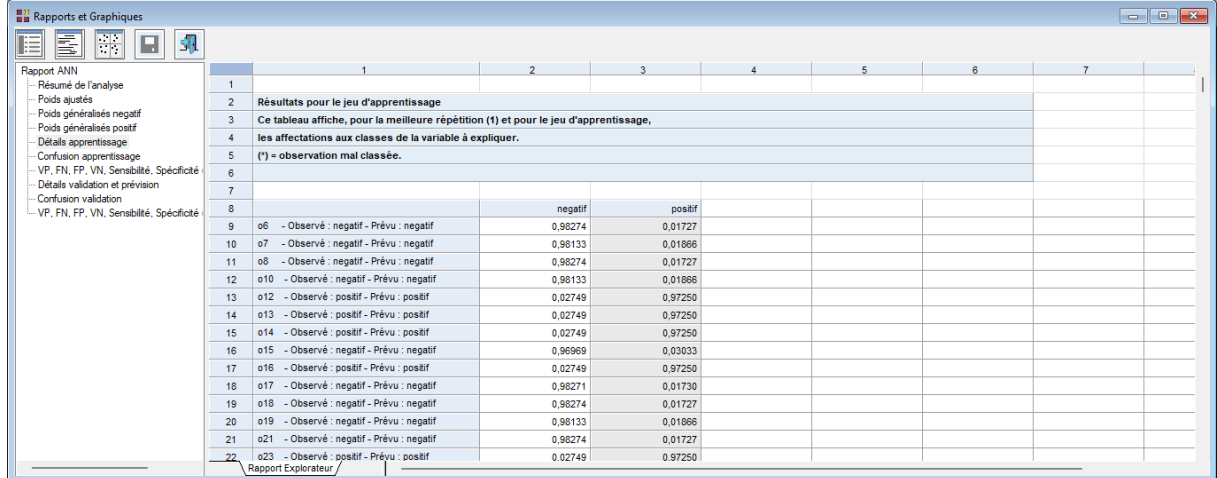

Le tableau 'Confusion apprentissage' affiche la matrice de confusion pour le jeu d'apprentissage pour la meilleure répétition. Le réseau classe correctement 96% des données d'apprentissage.

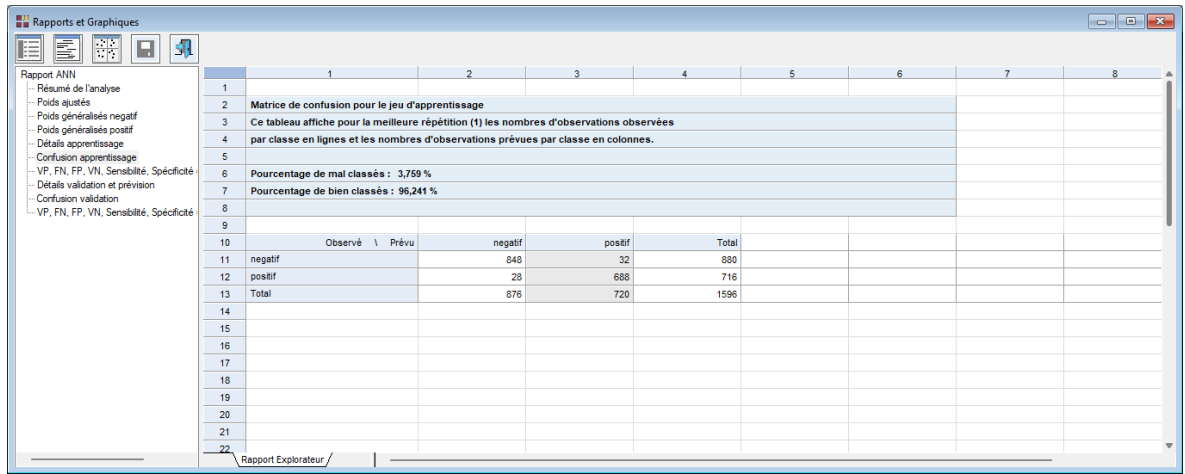

Le tableau 'VP, FN, FP, VN, Sensibilité, Spécificité' affiche les informations permettant le calcul de la courbe ROC pour le jeu d'apprentissage.

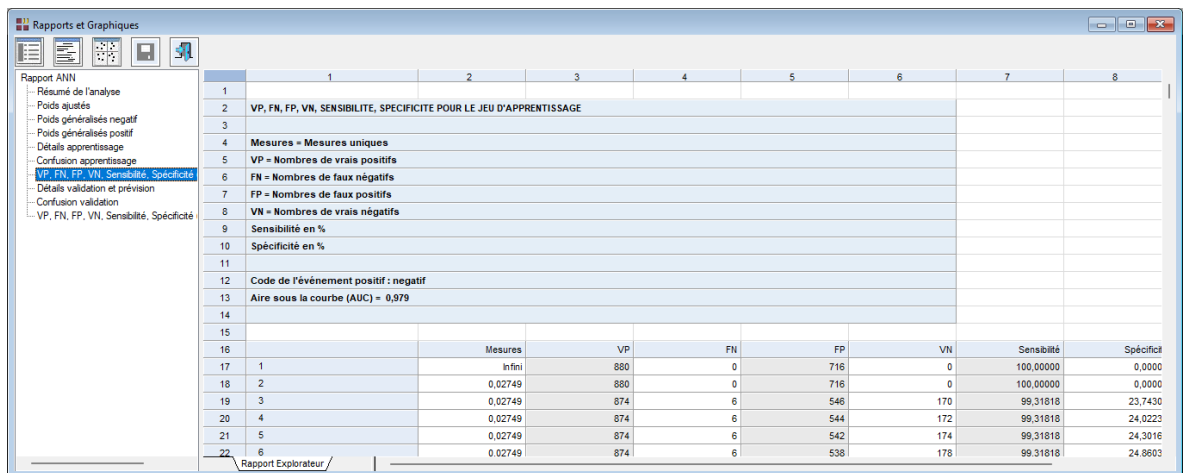

Le tableau 'Détails validation et prévision' affiche pour les jeux de validation et de prévision les classes observées et prévues de la variable à expliquer.

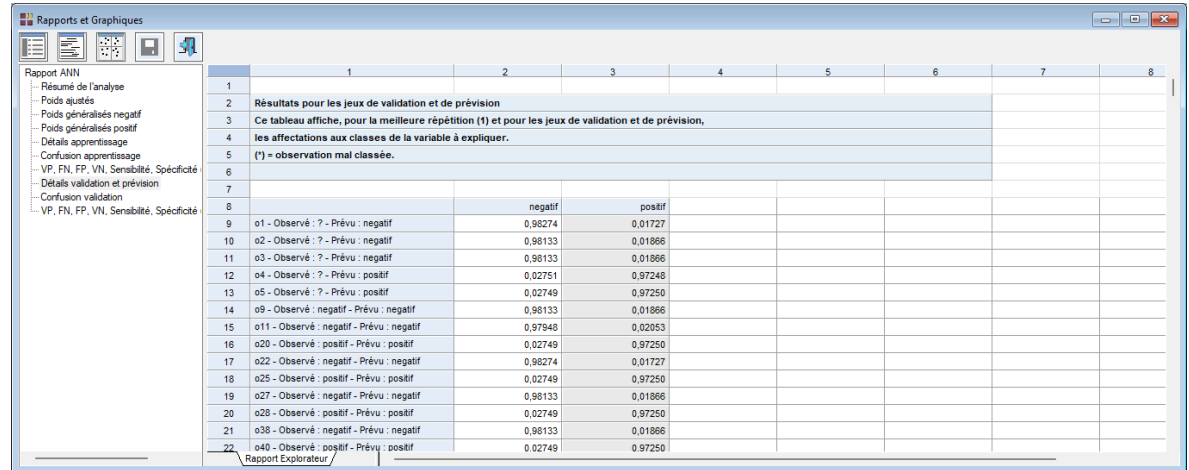

Le tableau 'Confusion validation' affiche pour la meilleure répétition la matrice de confusion pour le jeu de validation. Le réseau classe correctement 95% des données validation.

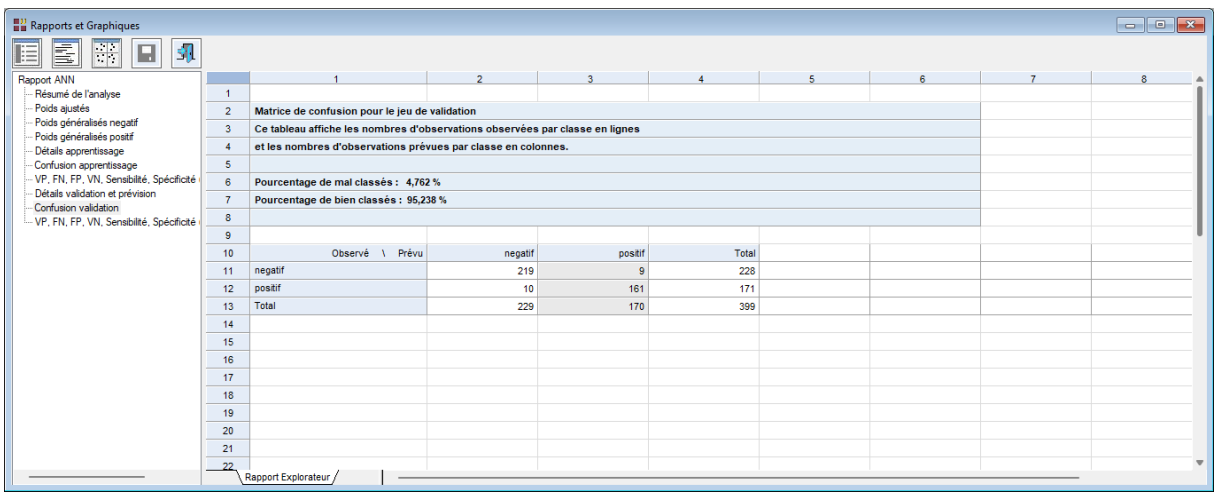

Le tableau 'VP, FN, FP, VN, Sensibilité, Spécificité' affiche les informations permettant le calcul de la courbe ROC pour le jeu de validation.

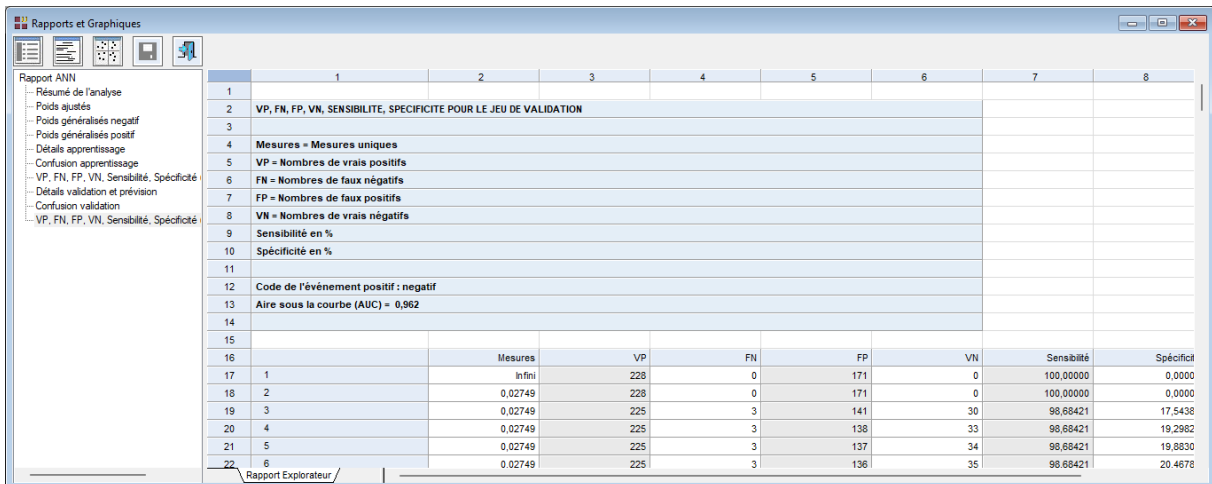

## <span id="page-11-0"></span>**L'option Graphiques**

#### Graphique du réseau

Ce graphique affiche la structure du réseau, les poids synaptiques (lignes noires) et les biais (lignes bleues) :

- Les 2 nœuds en entrée associés aux 2 variables explicatives X1 et X2
- Les 2 nœuds pour l'unique couche cachée demandée dans cette analyse

 $\mathcal{L} = \{ \mathcal{L} \mathcal{L} \$ 

• Les 2 nœuds de sortie associés à chacune des 2 modalités de Y

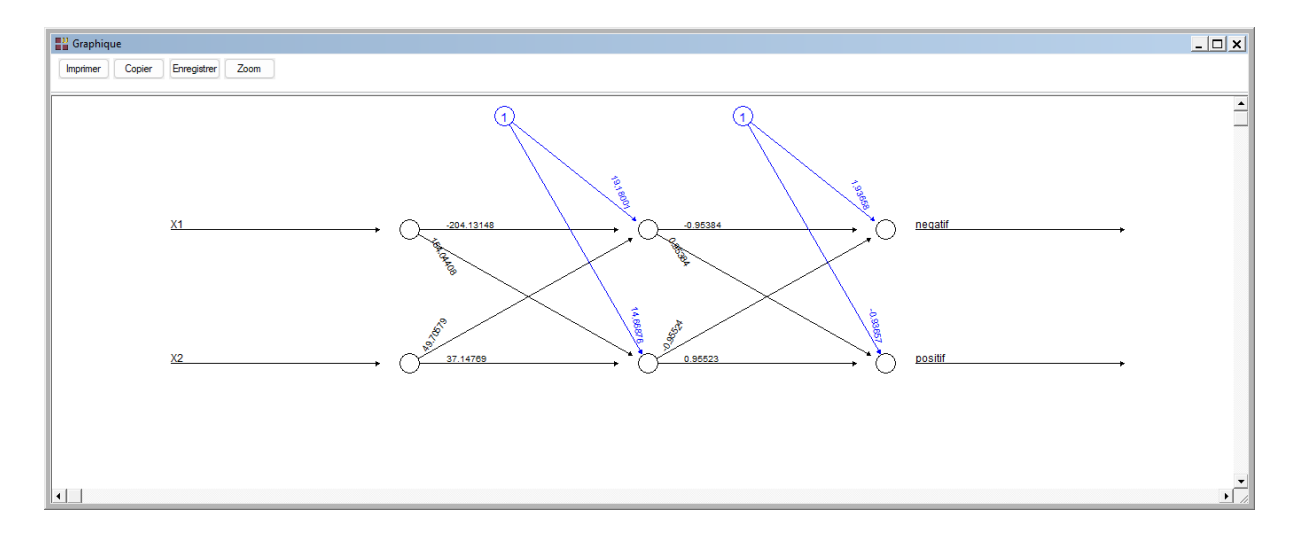

#### Graphique des poids généralisés

Les poids généralisés (Intrator et Intrator, 2001) indiquent l'effet de la variable explicative sur la variable à expliquer : effet linéaire lorsque la variance des poids est petite, effet non linéaire lorsque cette variance est grande et aucun effet si les poids se rassemblent autour de 0.

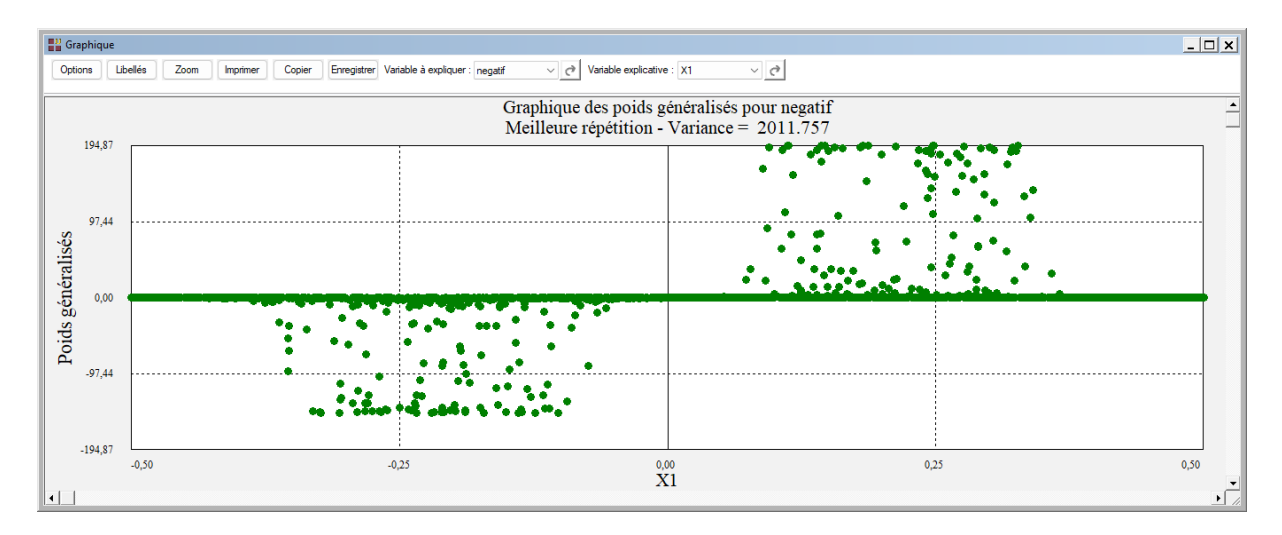

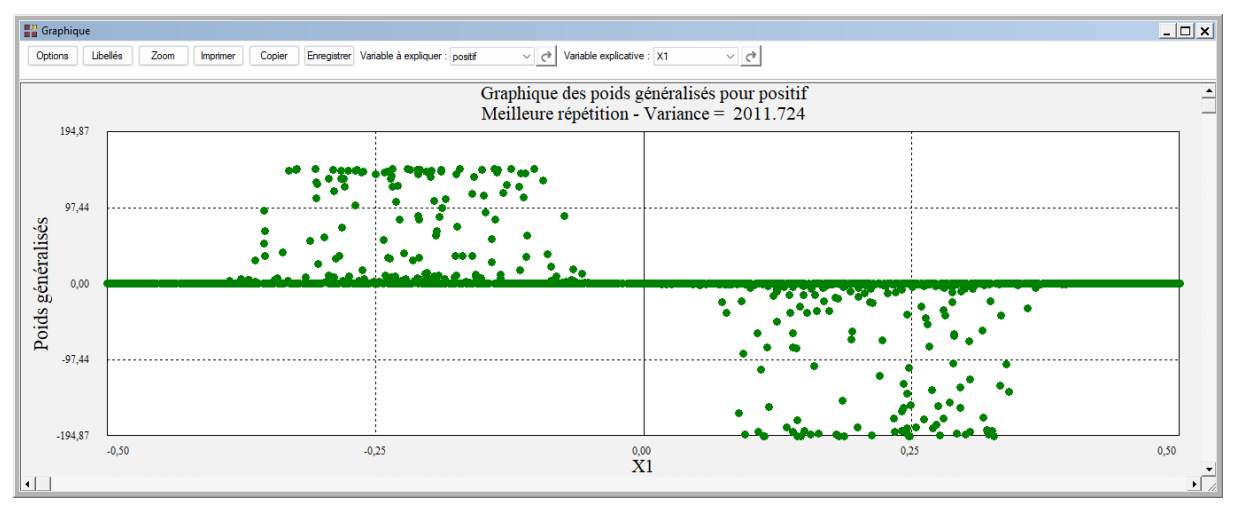

Les variables à représenter dans ce graphique peuvent être sélectionnées à partir de la barre d'outils. Tous les graphiques des poids généralisés utilisent la même échelle pour l'axe vertical des poids, ce qui permet une analyse aisée.

## Courbes ROC

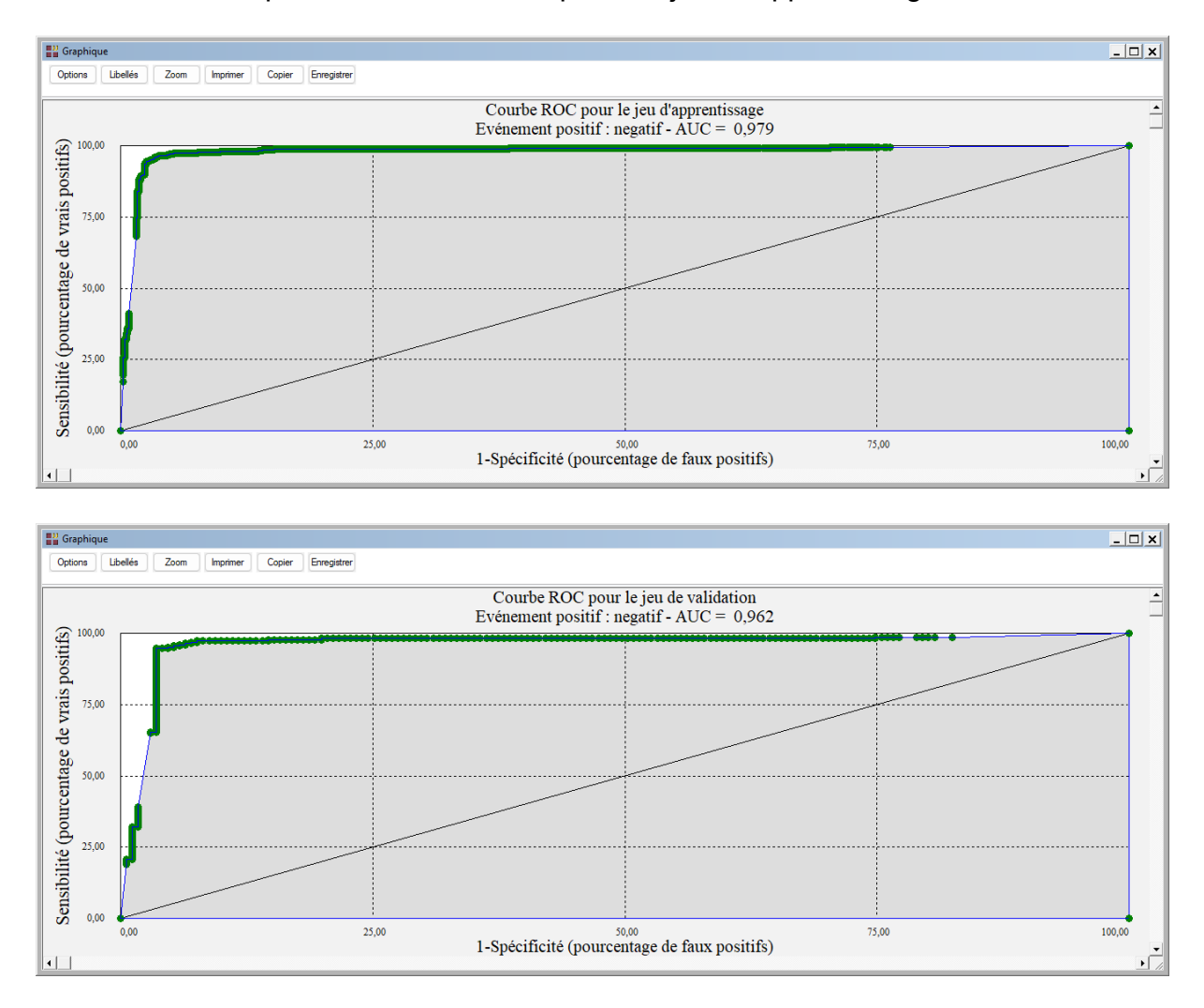

Les courbes ROC peuvent être affichées pour les jeux d'apprentissage et de validation.

Les aires sous les courbes indiquent que le modèle ajusté est performant.

#### En conclusion

Reprenons le graphique du réseau et utilisons les poids synaptiques reliant la couche d'entrée à la couche cachée :

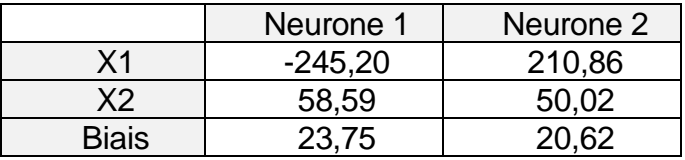

On obtient ainsi les équations de deux droites :

 $-245,20$  X1 + 58,59 X2 + 23,75 = 0  $X2 = -4,185$  X1 - 0,405

 $210,86$  X1 + 50,02 X2 + 20,62 = 0  $X2 = 4,216$  X1 - 0,412

Affichons ces droites dans le graphique des données en utilisant STATGRAPHICS Centurion (à gauche) et le graphique des données (à droite).

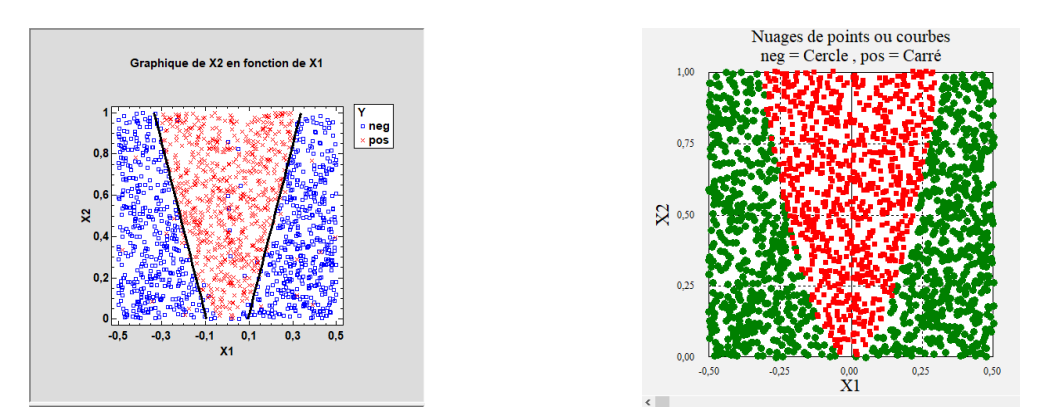

Clairement, l'utilisation d'une couche cachée à deux neurones définissant les frontières entre 'négatif' et 'positif' a été efficace.

## <span id="page-14-0"></span>**Exemple 2 : Fichier Iris3 (Classement)**

Pour ce deuxième exemple, ouvrons le fichier Iris3.

Ce fichier contient les données relatives à 150 iris de trois espèces: Iris Setosa, Iris Versicolor et Iris Virginica. Les mesures effectuées sont: longueur du sépale (lonsepal), longueur du pétale (lonpetal), largeur du sépale (larsepal), largeur du pétale (larpetal).

Cliquons sur l'icône ANN dans le ruban Expliquer et renseignons la boîte de dialogue comme montré ci-après.

Cliquons sur le bouton 'Sélection' pour définir les données du jeu d'apprentissage et utilisons la colonne 'type' du fichier des données pour cela.

Cette sélection comporte 120 des 150 observations :

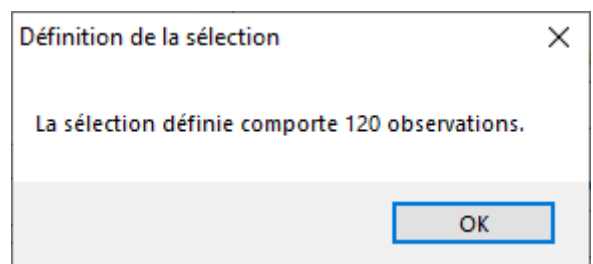

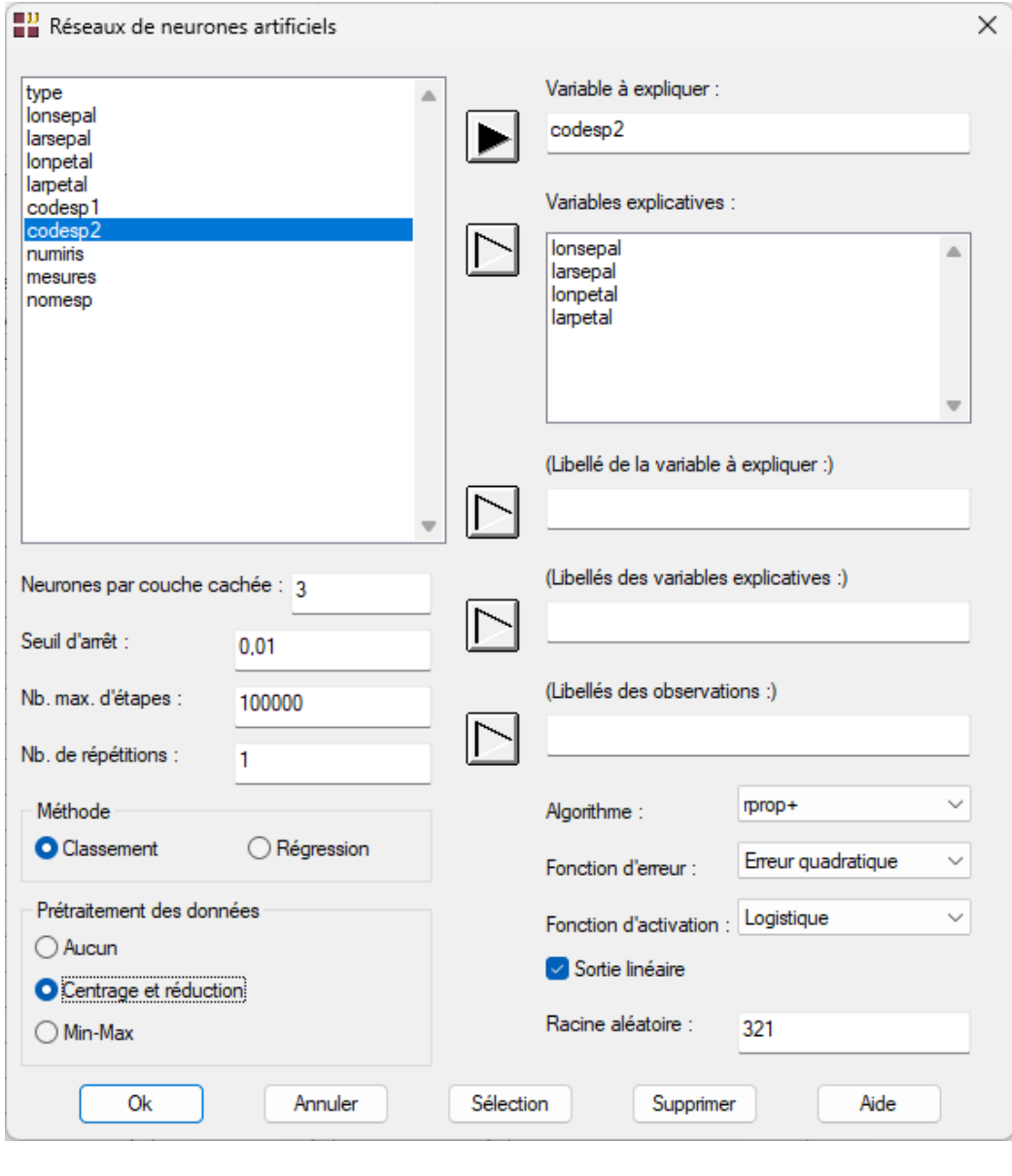

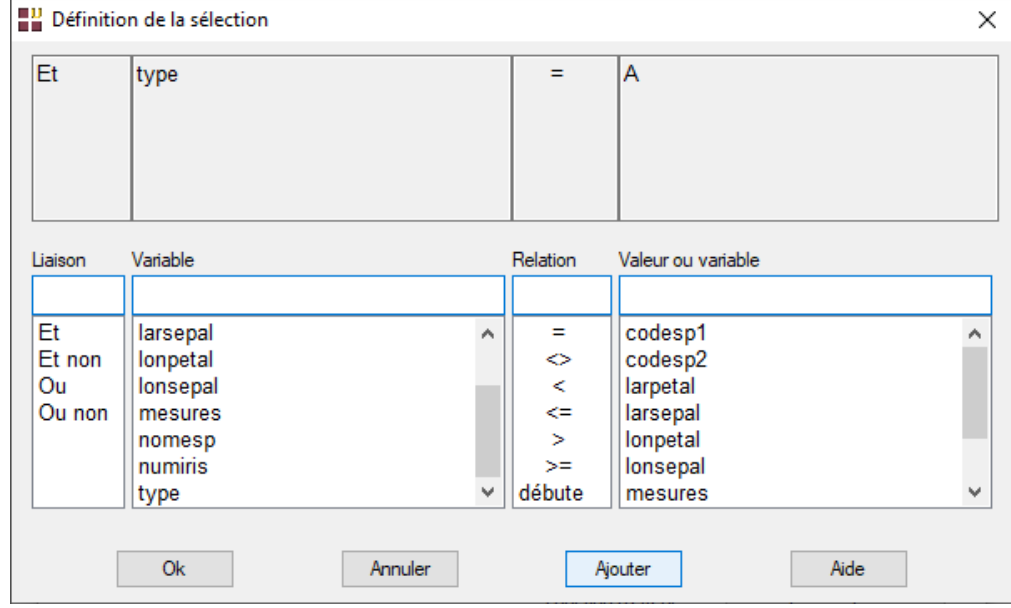

Ces 120 observations définissent le jeu d'apprentissage, les 30 autres observations seront utilisées comme jeu de validation.

S'il y a des données manquantes pour la variable à expliquer, ces observations définissent le jeu de prévision. Dans cet exemple, il y a 6 valeurs manquantes dans la colonne codesp2. Le jeu de validation est donc réduit à 24 observations.

Cliquons sur OK. Le message informatif suivant s'affiche alors :

**PART** 

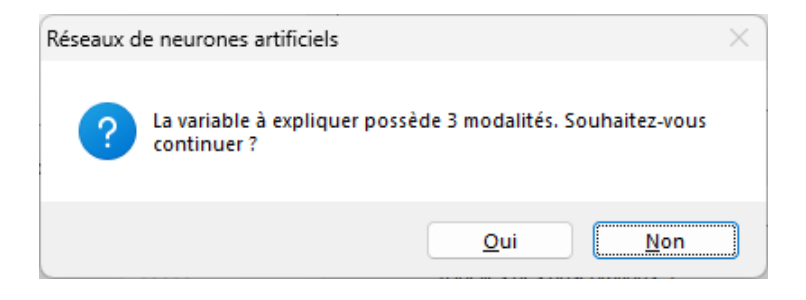

Cliquons sur Oui. UNIWIN débute les calculs. Après quelques instants, la fenêtre Rapports et Graphiques s'affiche.

La barre d'outils 'Rapports et Graphiques' permet par l'icône 'Données' de rappeler la boîte de dialogue d'entrée des données.

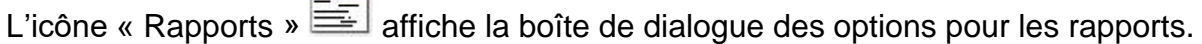

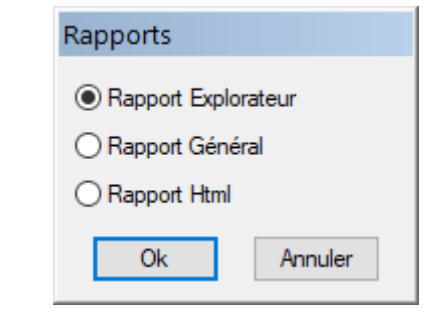

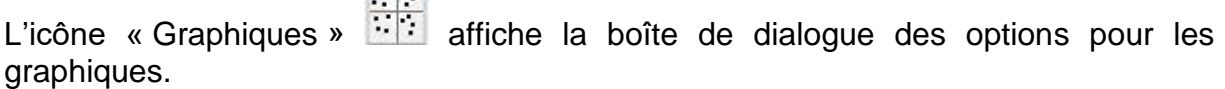

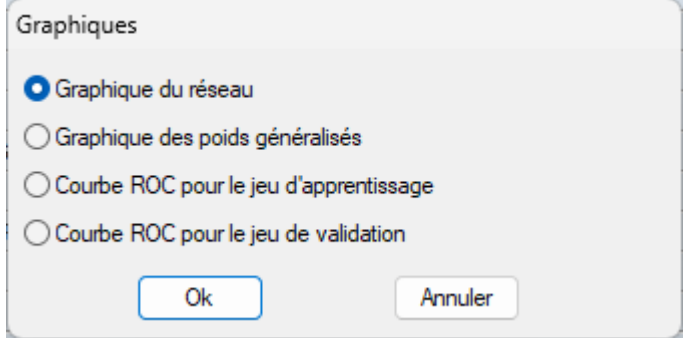

 $\mathcal{L} = \{ \mathcal{L} \mathcal{L} \$ 

**BACK AND** 

L'icône 'Enregistrer' **permet de sélectionner les résultats de l'analyse à enregistrer** dans un fichier.

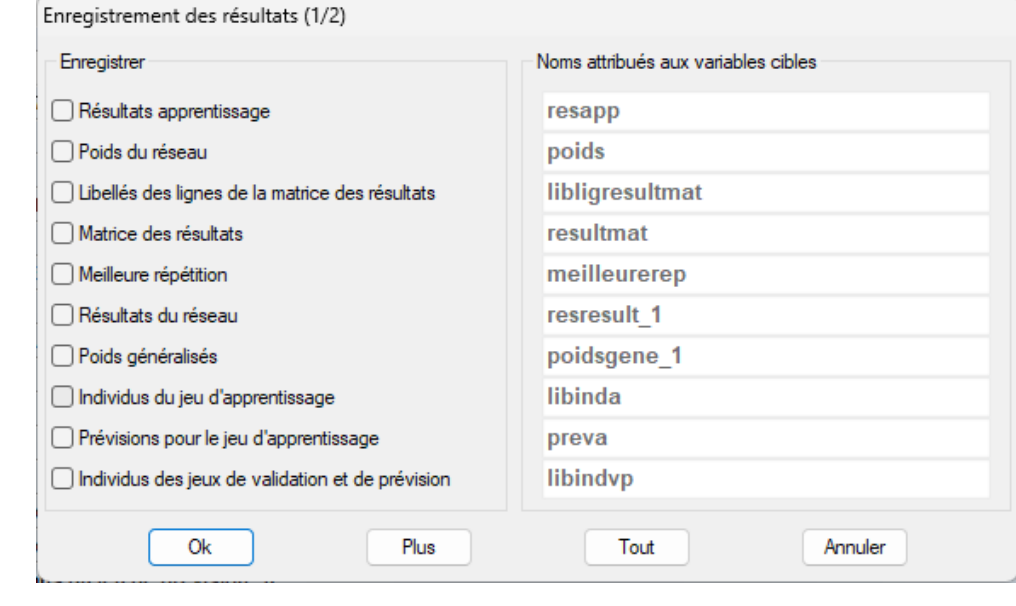

L'icône « Quitter » <sup>57</sup>1 permet de quitter l'analyse.

# <span id="page-17-0"></span>**L'option Rapports**

Cette option permet d'obtenir le rapport à l'écran sous la forme d'un explorateur, d'un tableur ou au format HTML.

Voici trois exemples du rapport pour l'analyse ANN : Explorateur, Général, HTML.

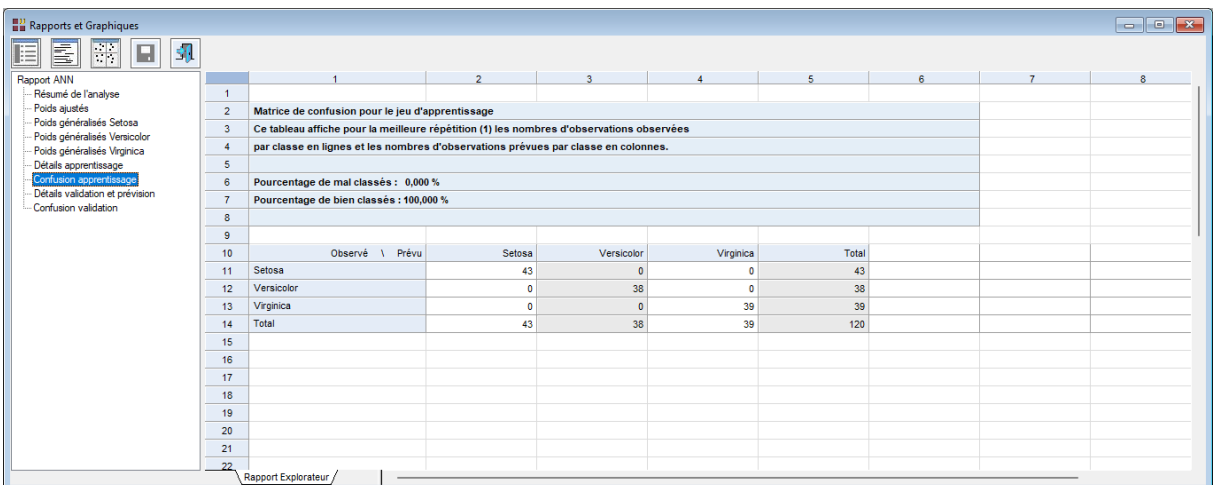

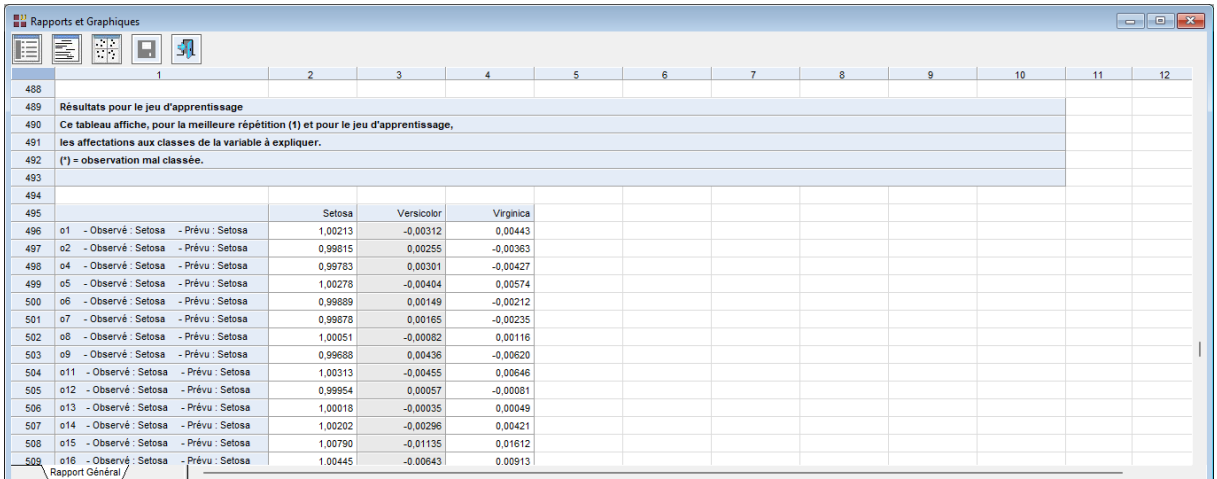

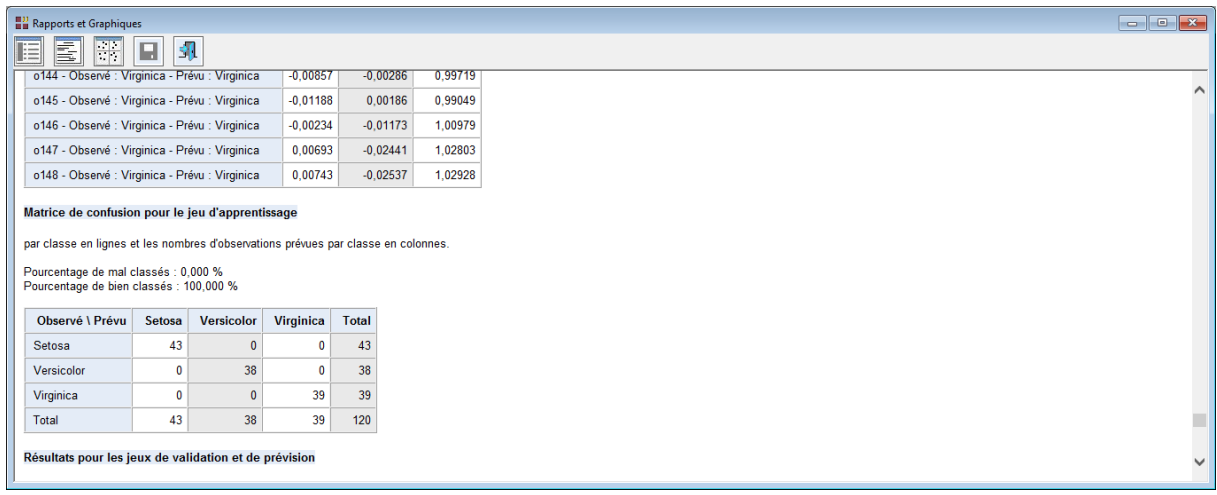

 $\mathcal{L} = \{ \mathcal{L} \mathcal{L} \$ 

Ce rapport permet de visualiser les résultats de l'analyse :

- Résumé des paramètres de l'analyse
- Poids ajustés du réseau
- Poids généralisés pour chacune des espèces d'iris
- Résultats pour les données du jeu d'apprentissage
- Matrice de confusion pour le jeu d'apprentissage

et s'il y a des données pour les jeux de validation et de prévision :

- Résultats pour les jeux de validation et de prévision
- Matrice de confusion pour le jeu de validation

# <span id="page-19-0"></span>**L'option Graphiques**

Cette option permet d'obtenir deux graphiques pour l'analyse ANN.

#### Graphique du réseau

Ce graphique affiche la structure du réseau, les poids synaptiques (lignes noires) et les biais (lignes bleues) :

- Les 4 nœuds en entrée associés aux 4 variables explicatives
- Les 3 nœuds pour l'unique couche cachée demandée dans cette analyse
- Les 3 nœuds de sortie associés à chacune des 3 espèces d'iris

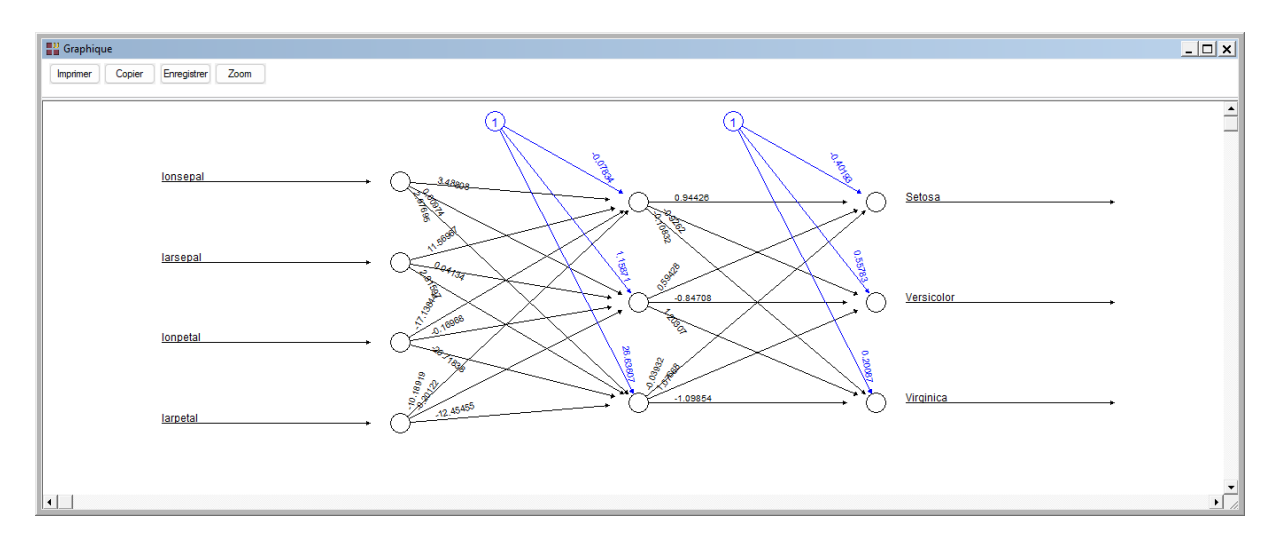

# Graphique des poids généralisés

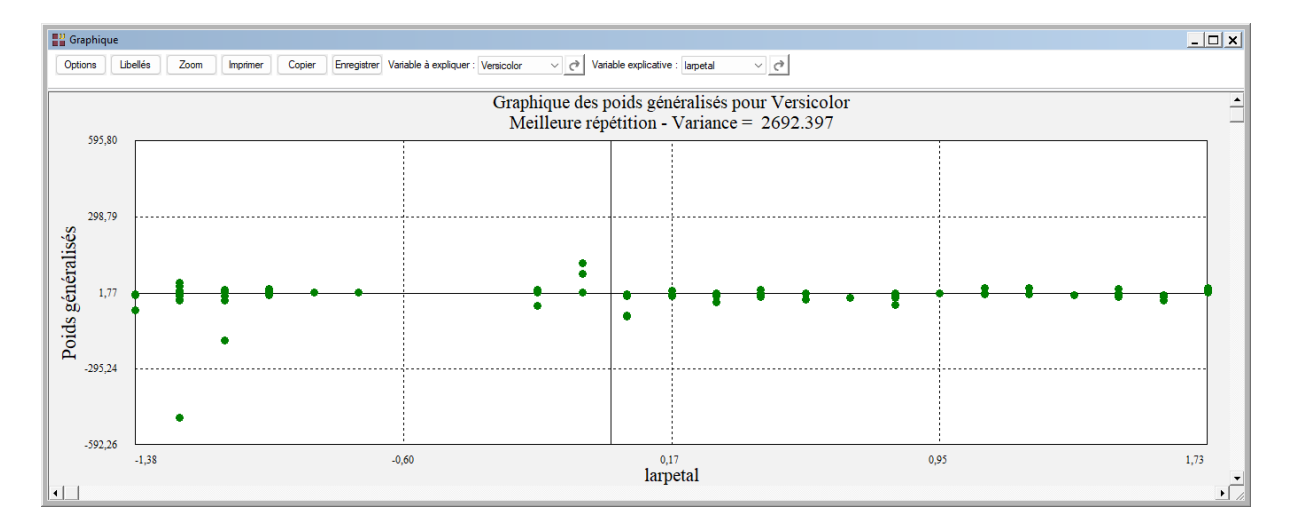

Les poids généralisés (Intrator et Intrator, 2001) indiquent l'effet de la variable explicative sur la variable à expliquer : effet linéaire lorsque la variance des poids est petite, effet non linéaire lorsque cette variance est grande et aucun effet si les poids se rassemblent autour de 0.

Les variables à représenter dans ce graphique peuvent être sélectionnées à partir de la barre d'outils. Tous les graphiques des poids généralisés utilisent la même échelle pour l'axe vertical des poids, ce qui permet une analyse aisée.

#### Courbes ROC

Ces options ne sont pas disponibles car la variable à expliquer possède plus de 2 modalités.

#### <span id="page-20-0"></span>**Exemple 3 : Fichier Wines2 (Classement)**

Les données sont le résultat de l'analyse chimique de 180 échantillons de vins issus de trois cultivars différents et provenant d'une même région en Italie.

(source : [https://archive.ics.uci.edu/ml/datasets/wine\)](https://archive.ics.uci.edu/ml/datasets/wine).

Elles sont constituées des treize caractéristiques chimiques et spectroscopiques suivantes :

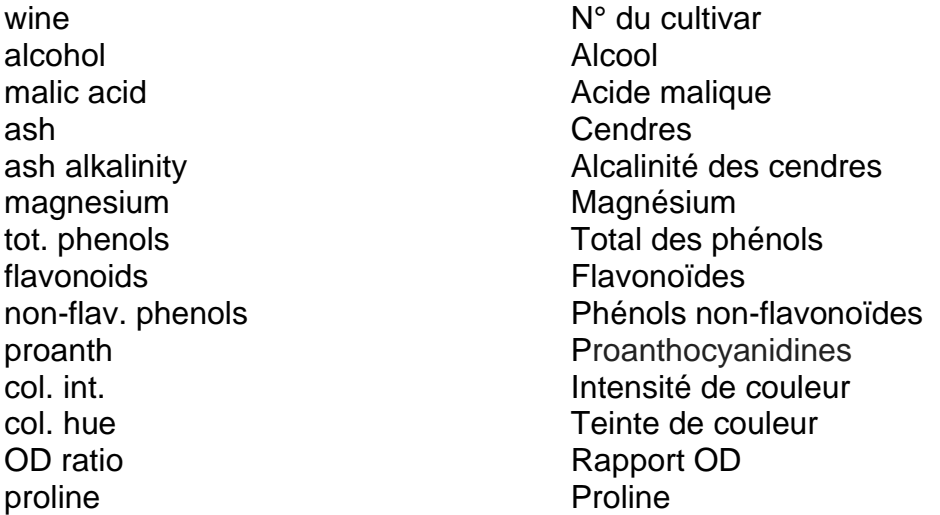

Cliquons sur l'icône ANN dans le ruban Expliquer et renseignons la boîte de dialogue comme montré ci-après.

Cliquons sur le bouton 'Sélection' pour définir les données du jeu d'apprentissage et utilisons la colonne 'Type' du fichier des données pour cela.

151 observations sont sélectionnées pour le jeu d'apprentissage.

Cliquons sur OK. Après quelques instants la fenêtre 'Rapports et Graphiques' s'affiche.

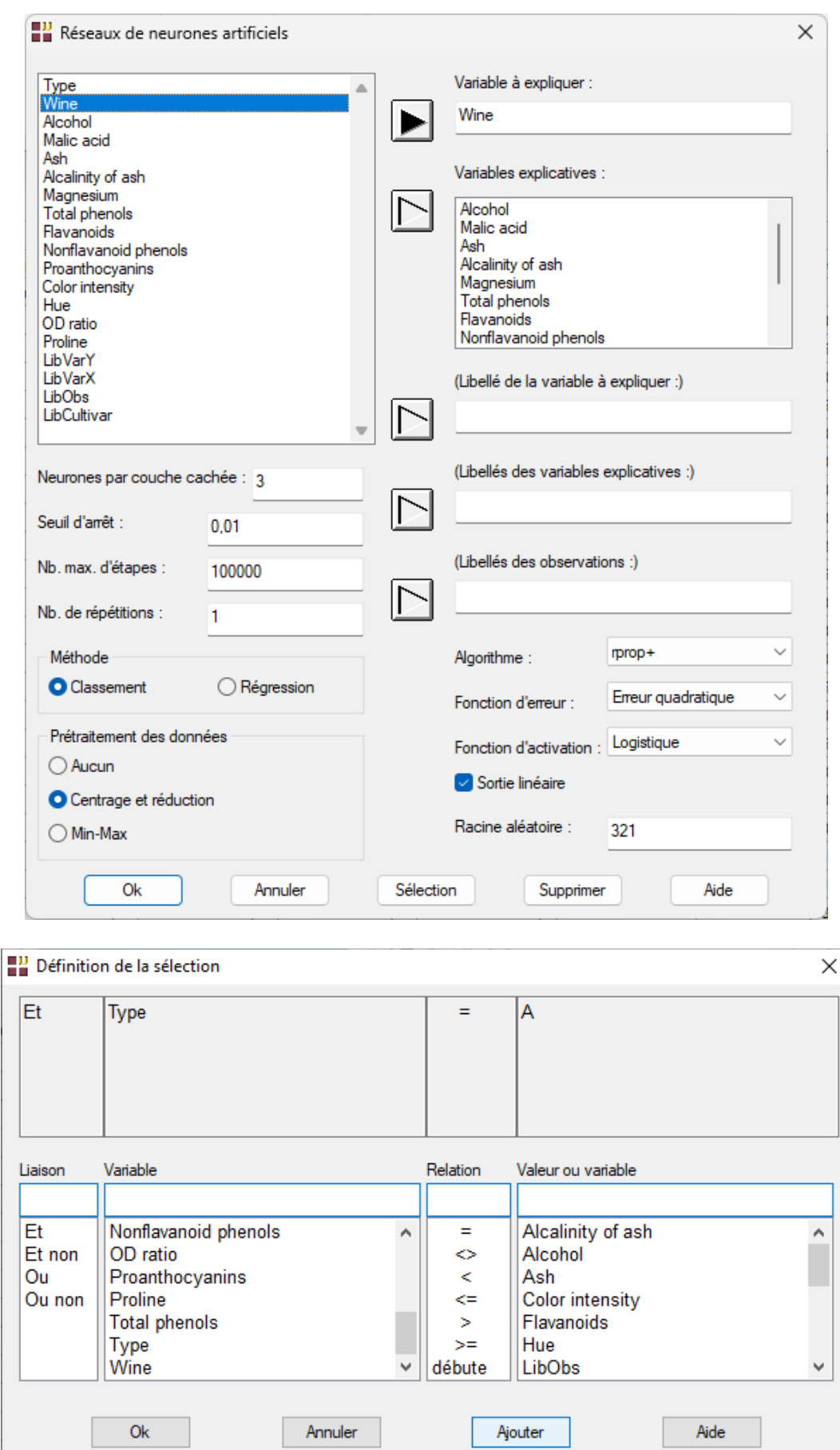

#### <span id="page-22-0"></span>**L'option Rapports**

Cette option permet d'obtenir le rapport à l'écran sous la forme d'un explorateur, d'un tableur ou au format HTML.

Voici un exemple de rapport au format Explorateur.

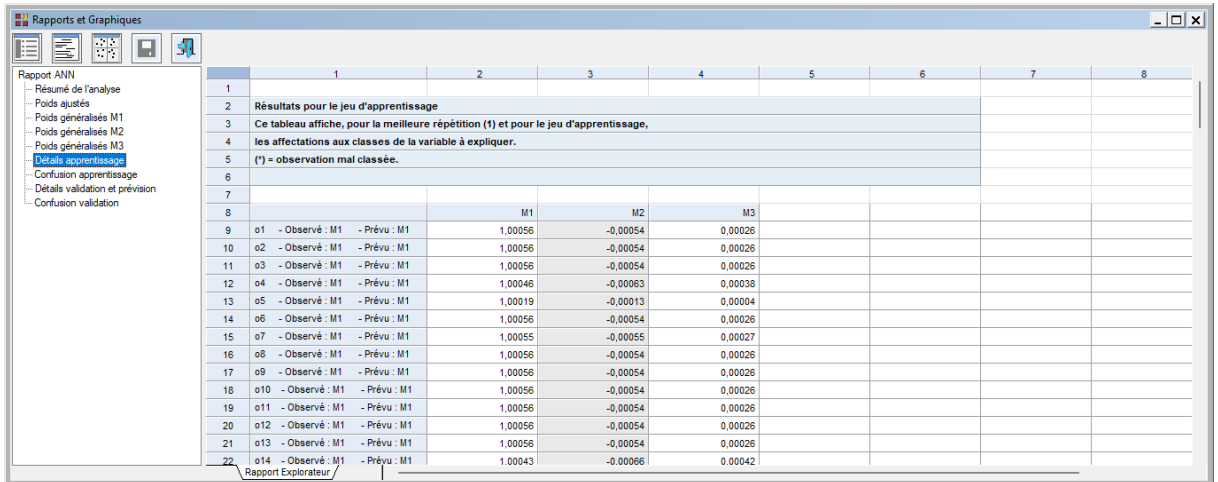

## <span id="page-22-1"></span>**L'option Graphiques**

#### Graphique du réseau

Ce graphique affiche la structure du réseau, les poids synaptiques (lignes noires) et les biais (lignes bleues) :

- Les 13 nœuds en entrée associés aux 13 variables explicatives
- Les 3 nœuds pour l'unique couche cachée demandée dans cette analyse
- Les 3 nœuds de sortie associés à chacun des 3 cultivars

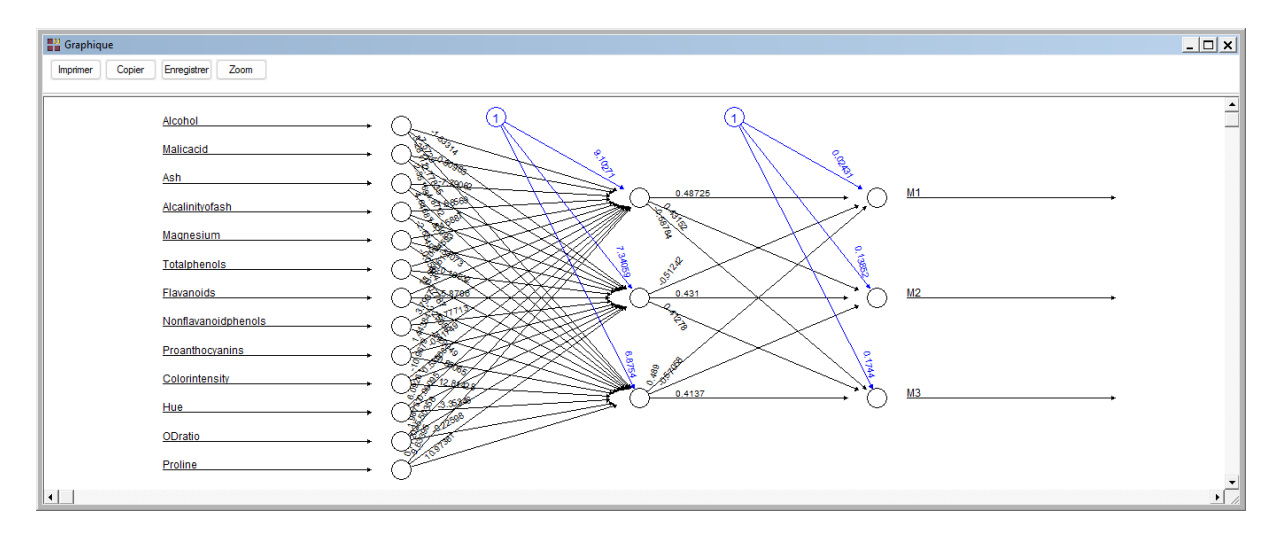

# Graphique des poids généralisés

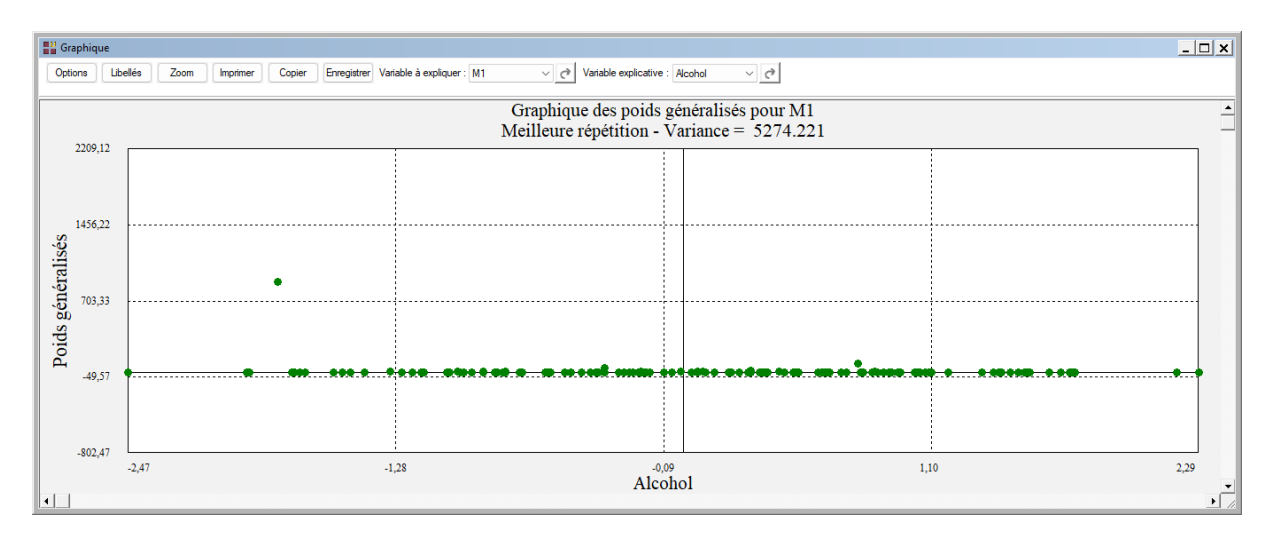

# <span id="page-23-0"></span>**Exemple 4 : Fichier Boston (Régression)**

Ce fichier contient des informations collectées par le « U.S Census Service » concernant la valeur des habitations dans l'agglomération de Boston (source : [http://lib.stat.cmu.edu/datasets/boston\)](http://lib.stat.cmu.edu/datasets/boston).

Les caractéristiques contenues dans le fichier sont les suivantes :

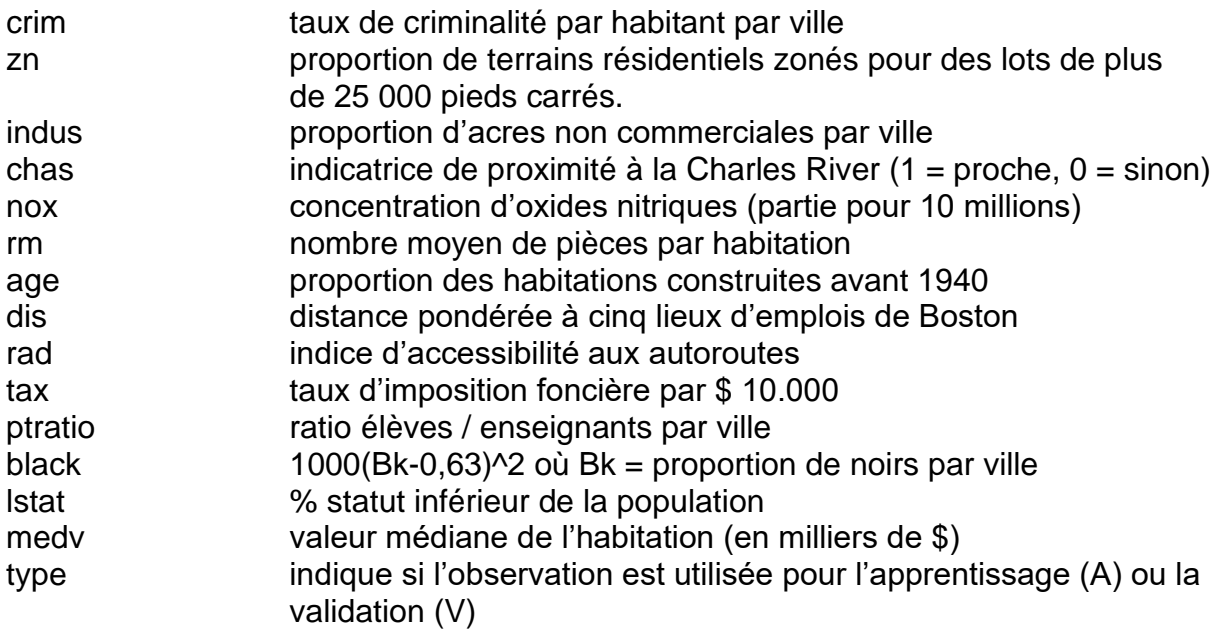

Le but est de prévoir la variable medv en utilisant ces données.

Cliquons sur l'icône ANN dans le ruban Expliquer et renseignons la boîte de dialogue comme montré ci-après.

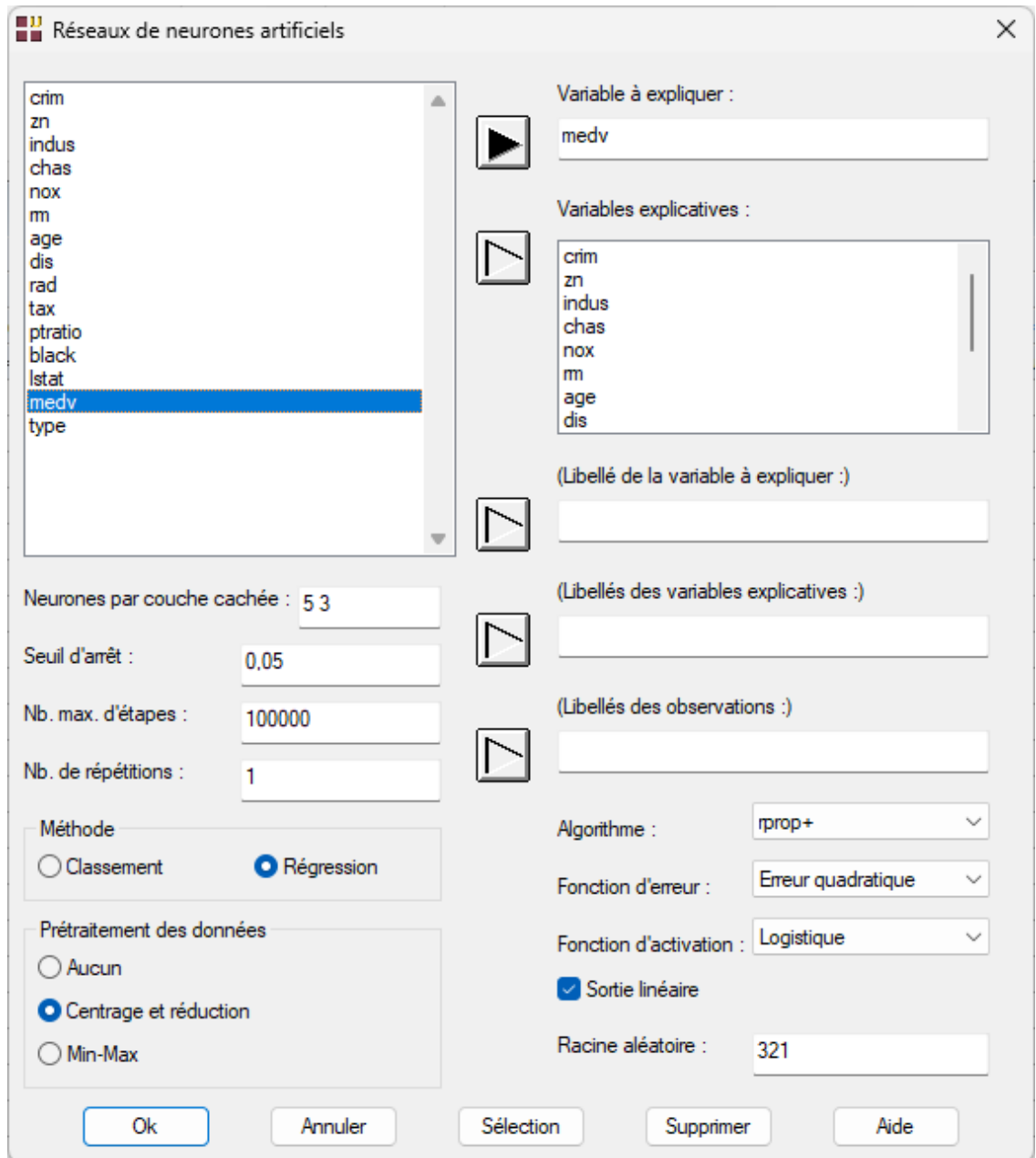

Cliquons sur le bouton 'Sélection' pour sélectionner les données du jeu d'apprentissage.

400 observations sont sélectionnées, les 106 observations restantes seront utilisées comme jeu de validation.

 $\mathcal{L} = \{ \mathcal{L} \mathcal{L} \$ 

Cliquons sur Ok.

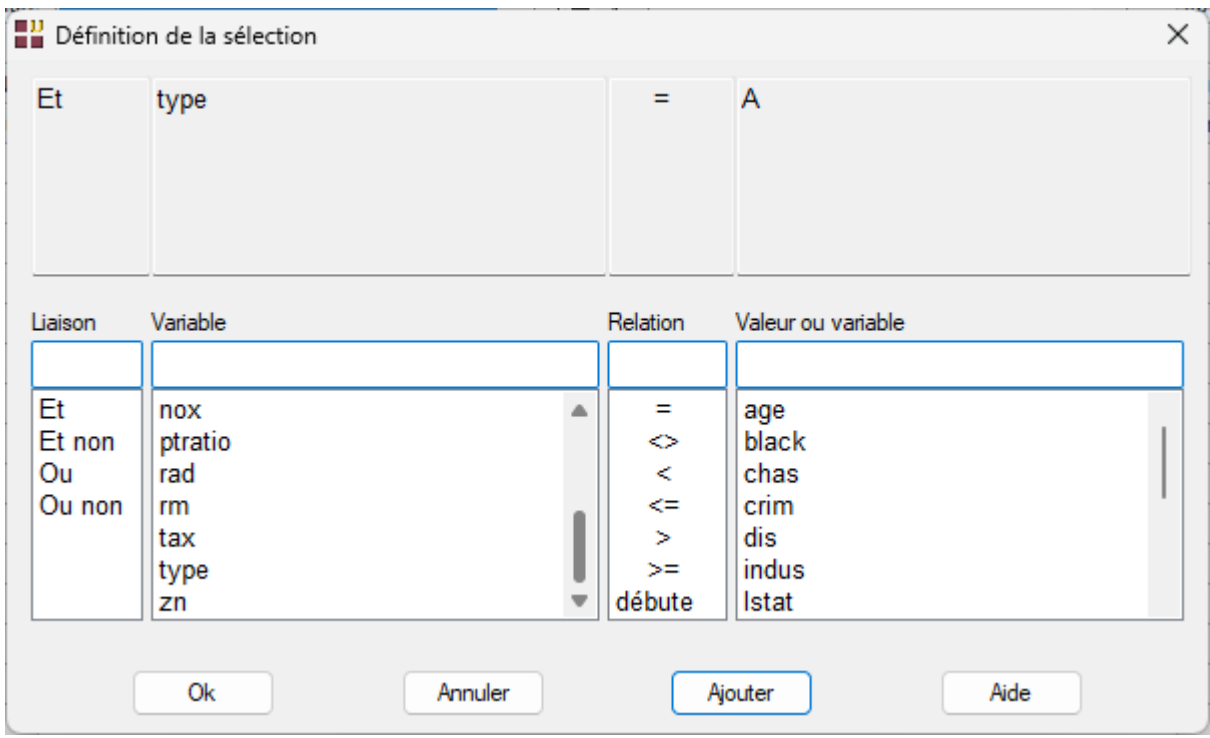

Après quelques instants la fenêtre 'Rapports et Graphiques' s'affiche.

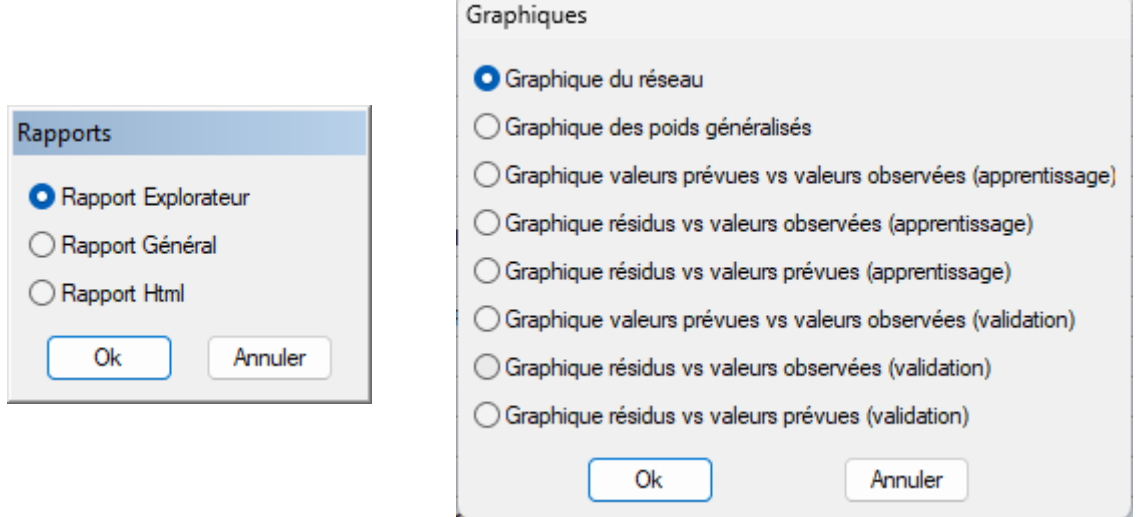

# <span id="page-25-0"></span>**L'option Rapports**

Cette option permet d'obtenir le rapport à l'écran sous la forme d'un explorateur, d'un tableur ou au format HTML.

Voici un exemple de rapport au format Explorateur.

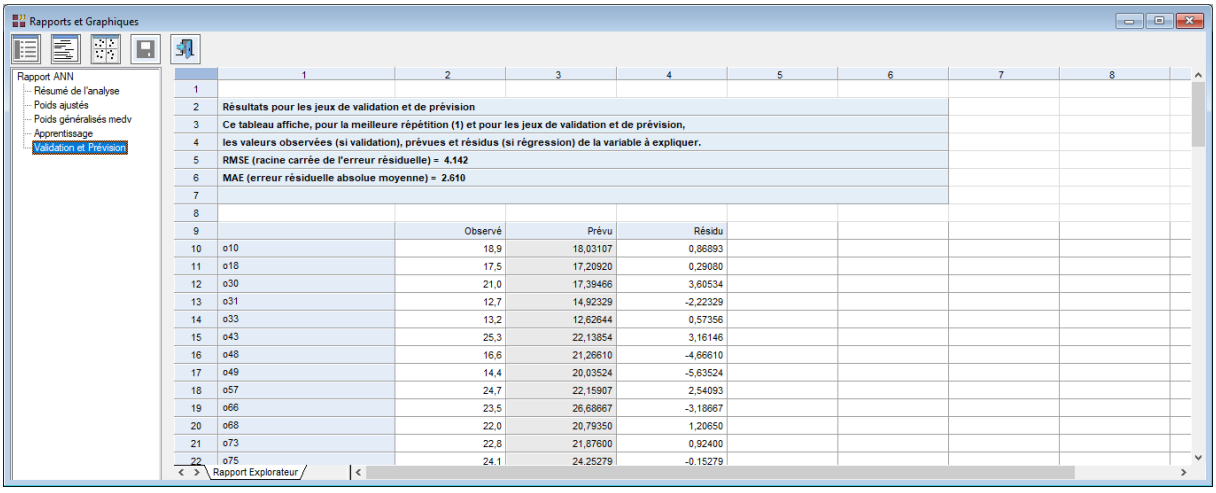

# <span id="page-26-0"></span>**L'option Graphiques**

#### Graphique du réseau

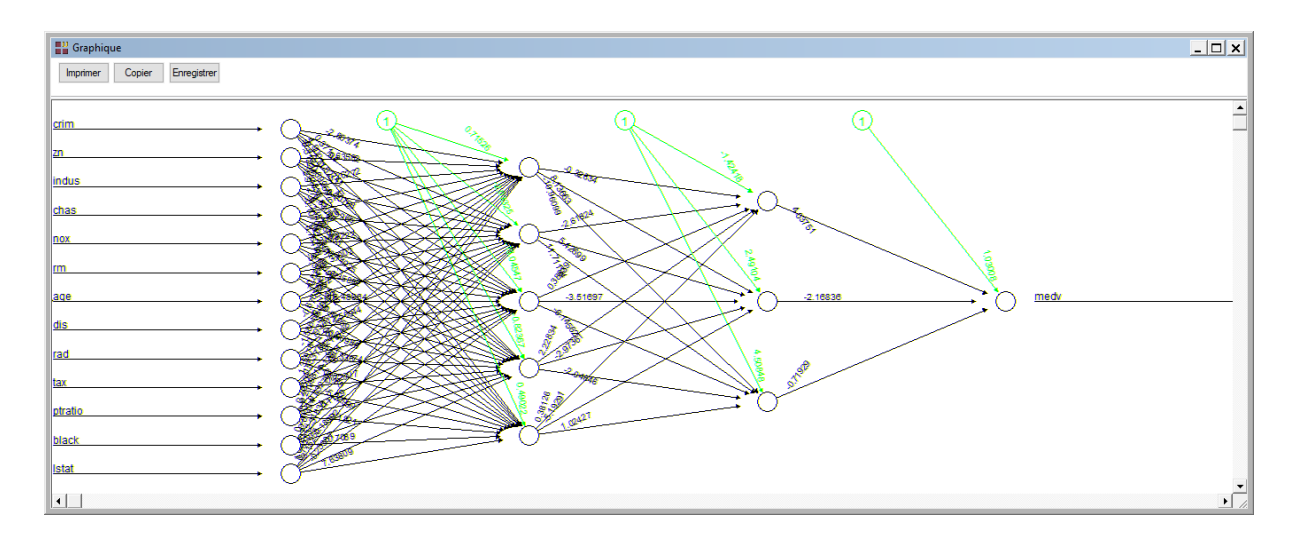

Ce graphique affiche la structure du réseau, les poids synaptiques (lignes noires) et les biais (lignes vertes) :

- Les 13 nœuds en entrée associés aux 13 variables explicatives
- Les 5 nœuds de la première couche cachée
- Les 3 nœuds de la seconde couche cachée
- Le nœud de sortie

# Graphique des poids généralisés

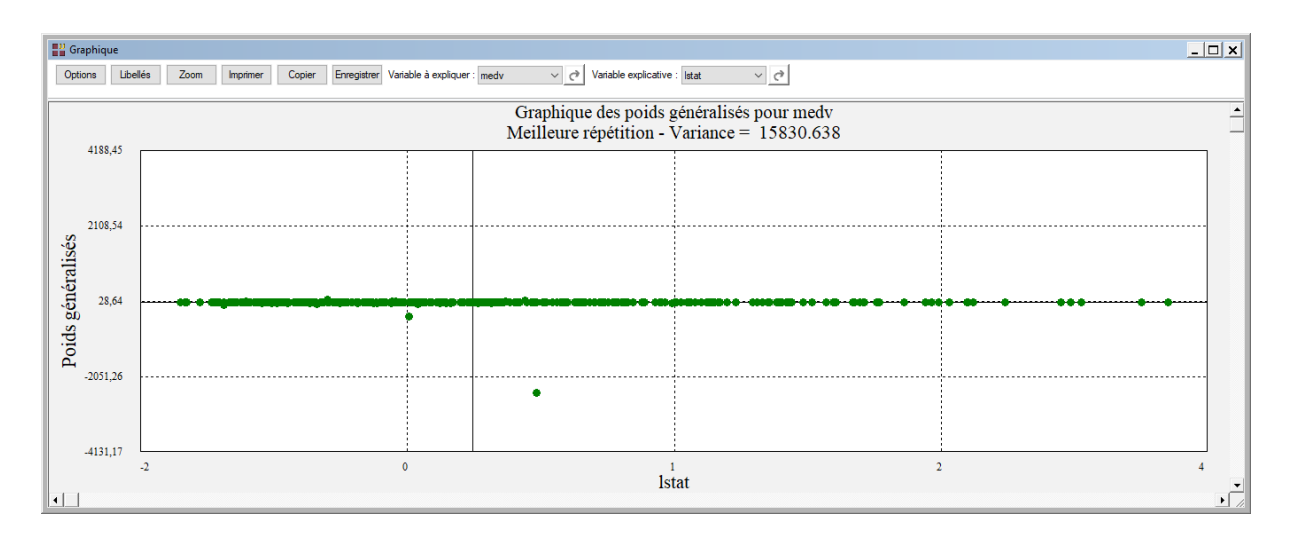

# Graphique valeurs prévues vs valeurs observées (apprentissage)

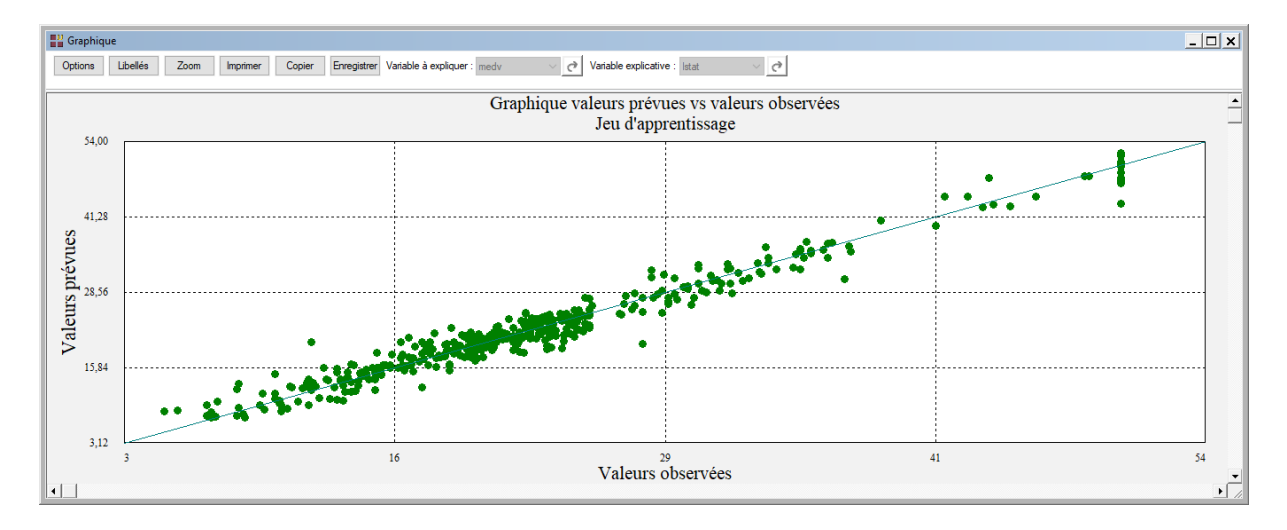

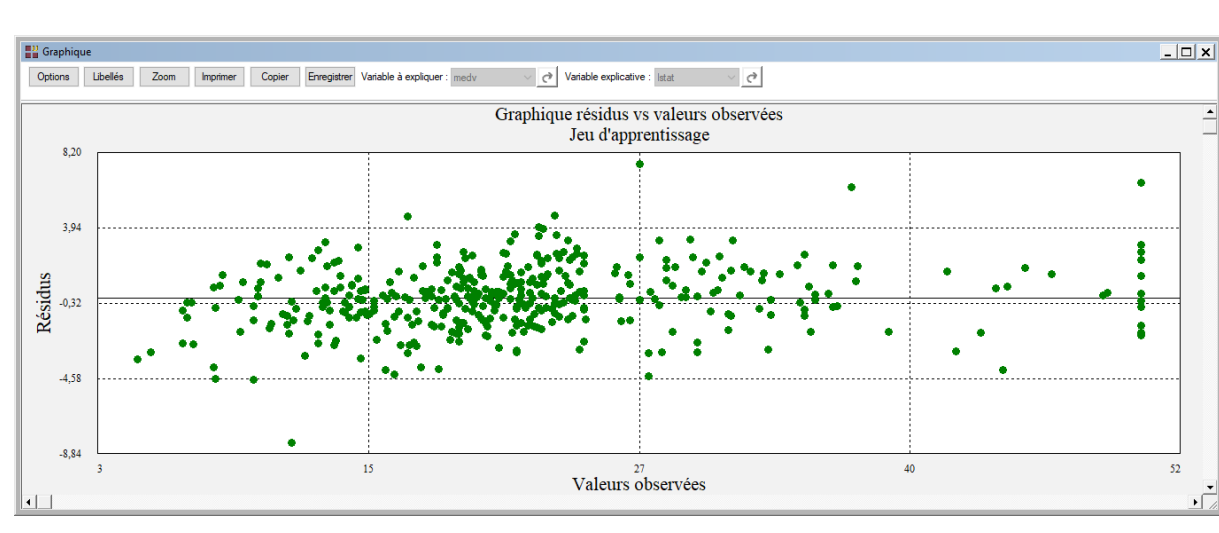

 $\mathcal{L} = \{ \mathcal{L} \mathcal{L} \$ 

# Graphique résidus vs valeurs observées (apprentissage)

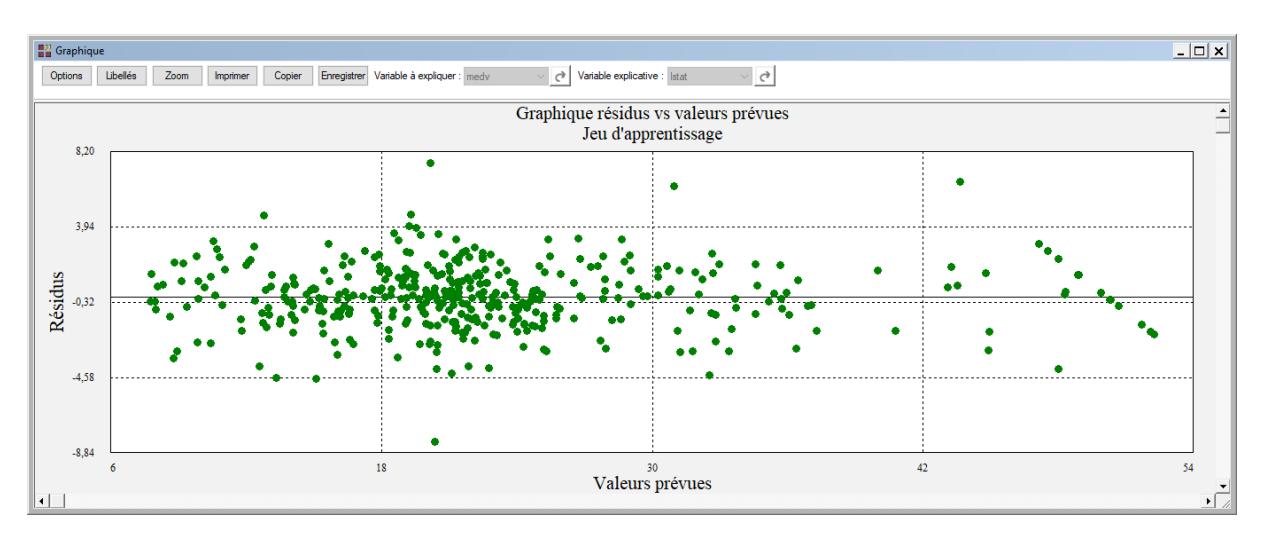

# Graphique résidus vs valeurs prévues (apprentissage)

# Graphique valeurs prévues vs valeurs observées (validation)

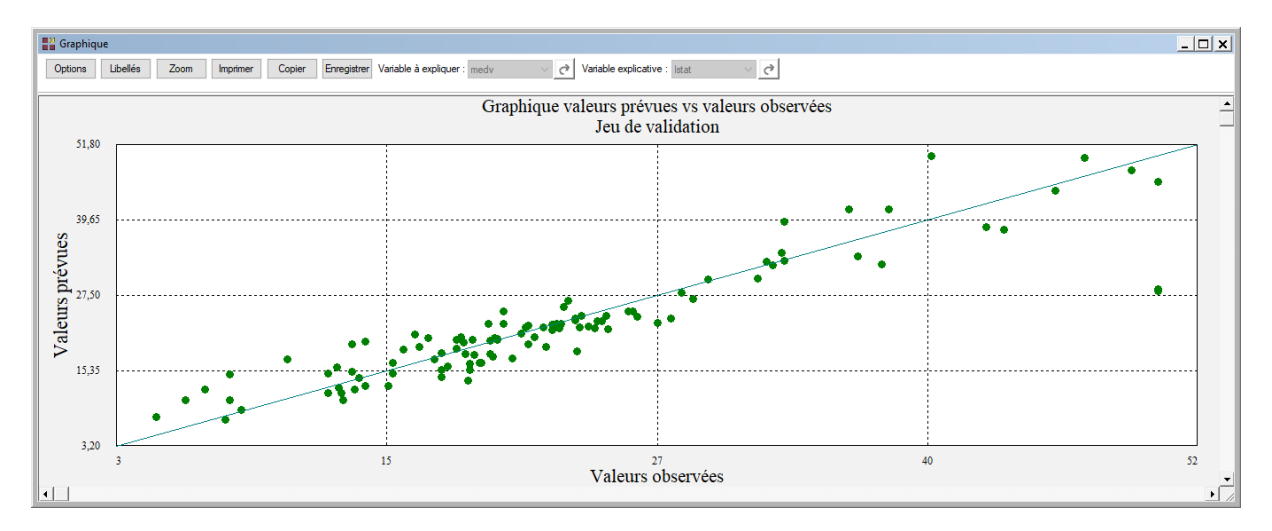

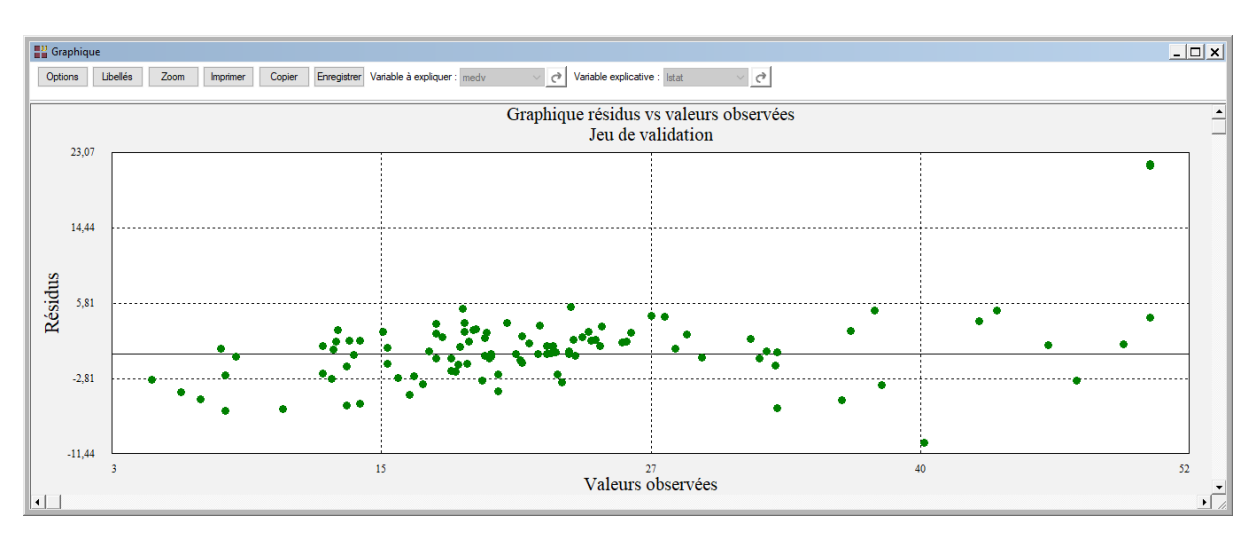

# Graphique résidus vs valeurs observées (validation)

## Graphique résidus vs valeurs prévues (validation)

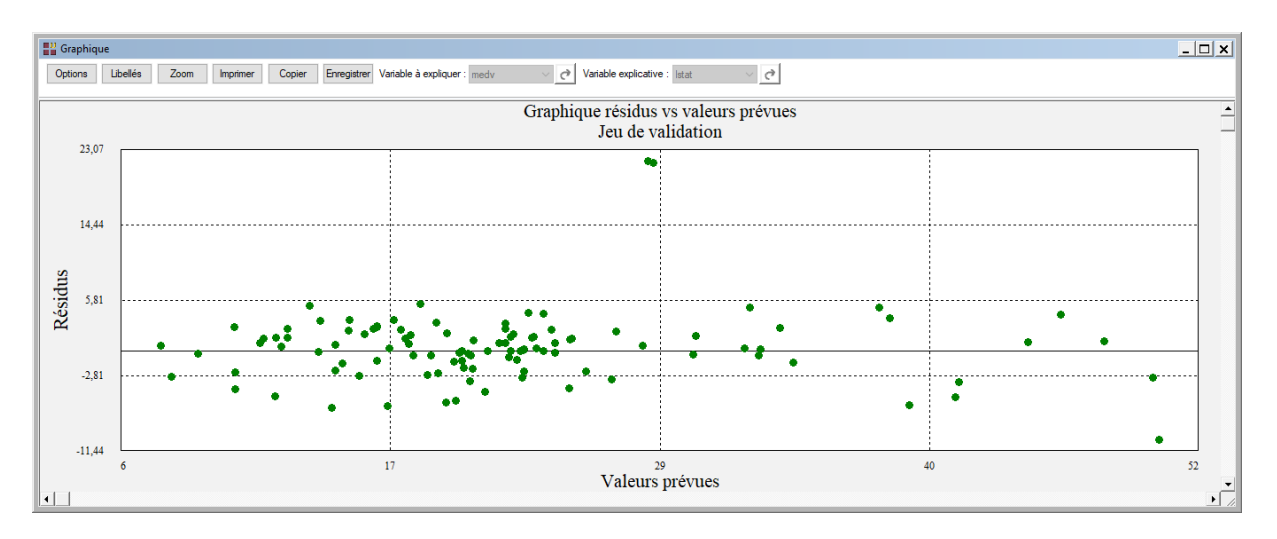

## <span id="page-29-0"></span>**Exemple 5 : Fichier Abalone (Régression)**

Ce fichier contient des informations collectées par Warwick J Nash, Tracy L Sellers, Simon R Talbot, Andrew J Cawthorn et Wes B Ford (1994) « The Population Biology of Abalone (Haliotis species) in Tasmania. I. Blacklip Abalone (H. rubra) from the North Coast and Islands of Bass Strait ». Le but est de prévoir à partir des diverses caractéristiques mesurées l'âge des haliotis (ormeaux, oreilles de mer ou abalones) qui sont des mollusques marins à coquille unique vivant dans les eaux peu profondes du littoral.

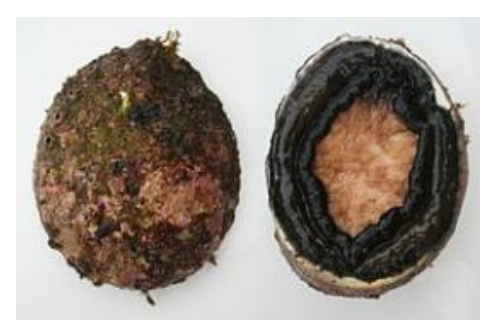

 $\mathcal{L} = \{ \mathcal{L} \mathcal{L} \$ 

Les caractéristiques contenues dans le fichier sont les suivantes :

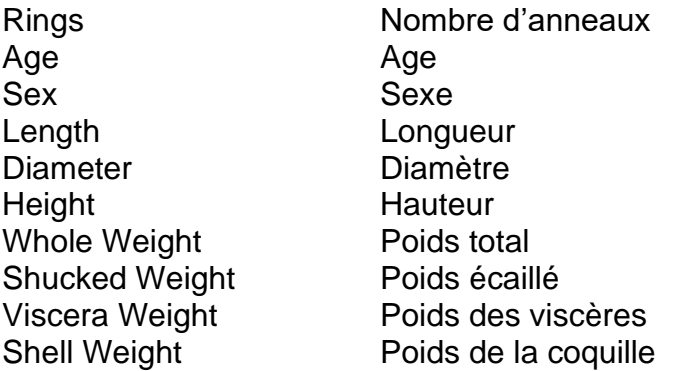

Il s'agit de prévoir à partir de la variable Rings la variable Age en ajoutant 1,5 au nombre d'anneaux observé.

Cliquons sur l'icône ANN dans le ruban Expliquer et renseignons la boîte de dialogue comme montré ci-après.

Cliquons sur le bouton Sélection pour définir le jeu d'apprentissage contenant 1000 observations.

Parmi les 502 autres observations, 500 sont affectées au jeu de validation et 2 au jeu de prévision.

Cliquons sur OK.

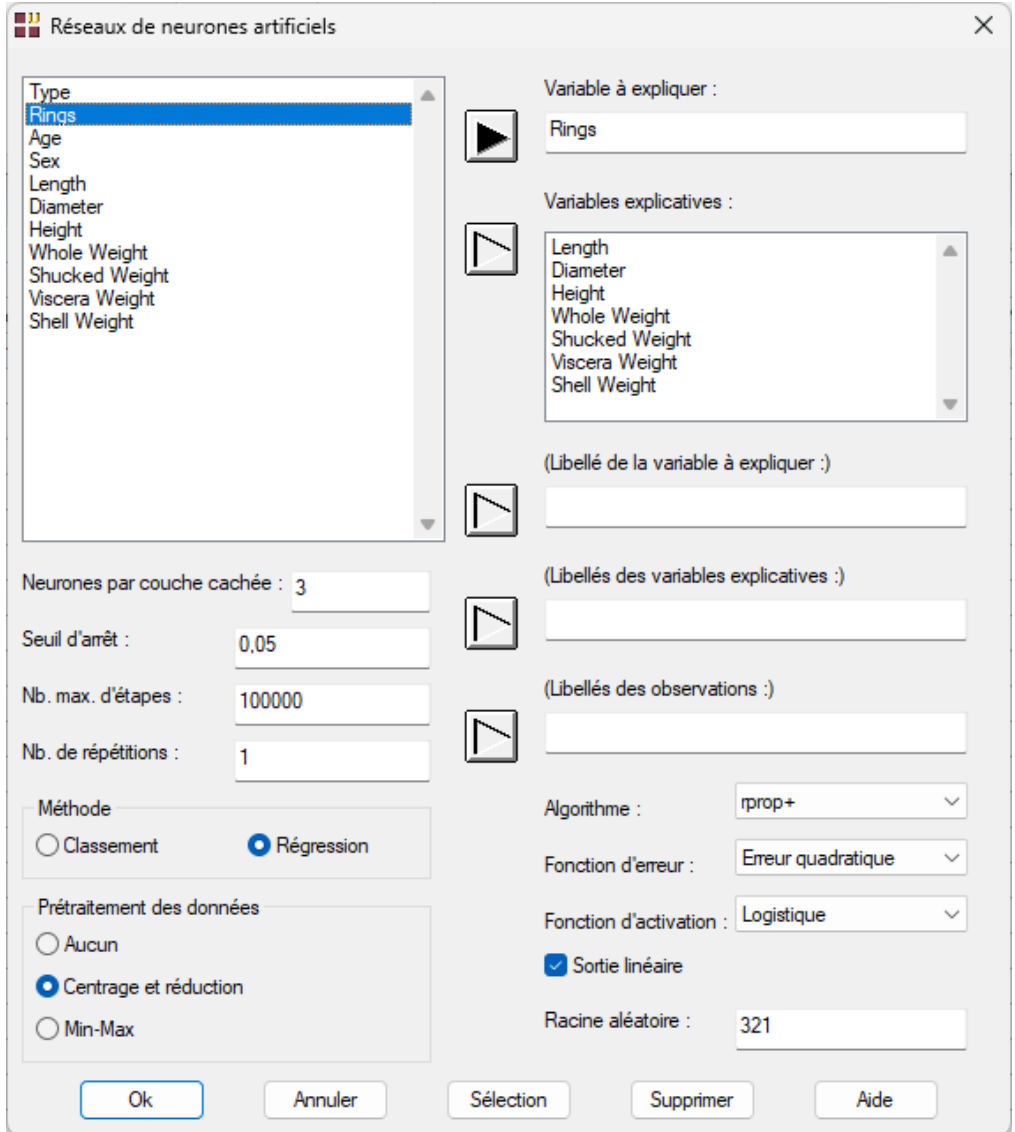

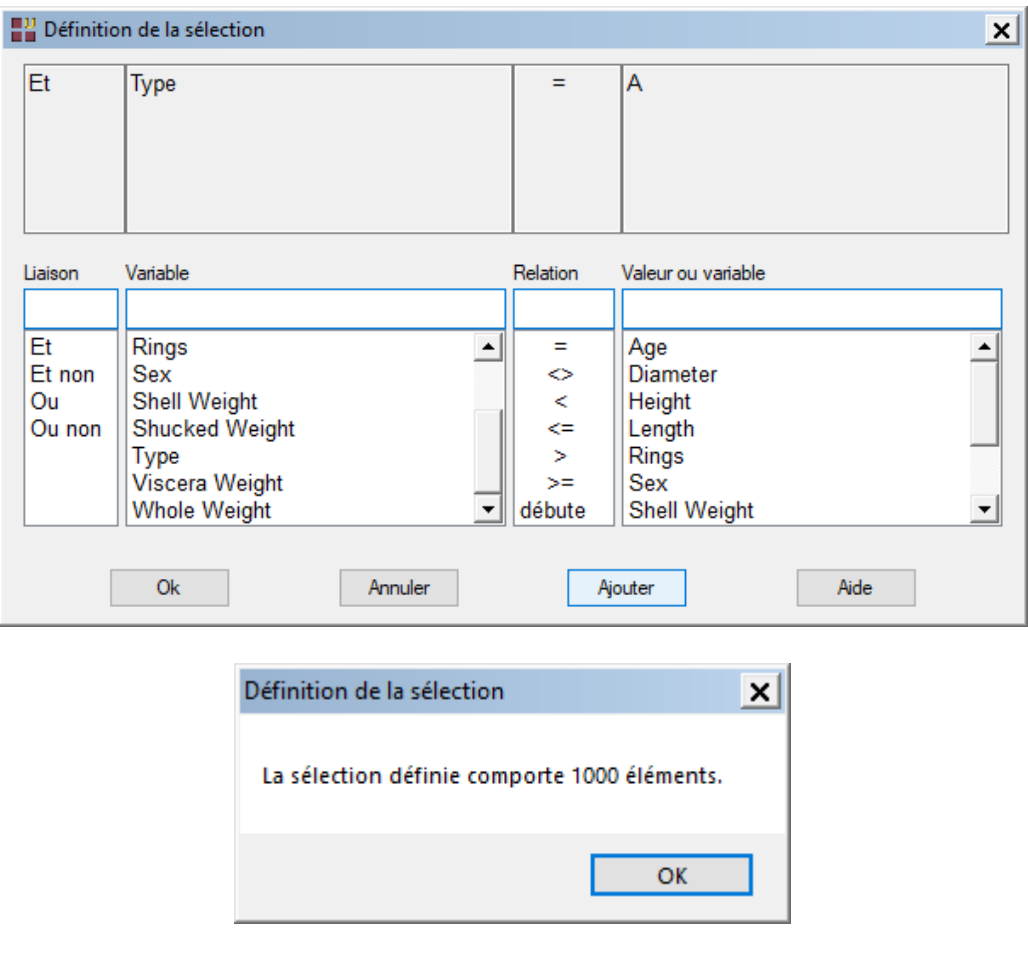

Après quelques instants la fenêtre 'Rapports et Graphiques' s'affiche.

# <span id="page-31-0"></span>**L'option Rapports**

Voici un exemple de rapport au format Explorateur.

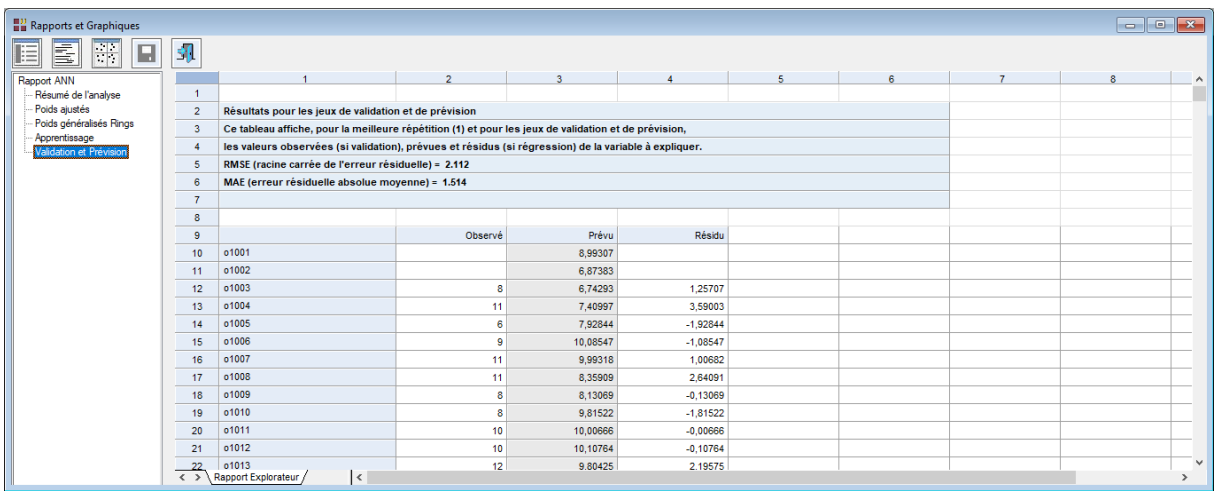

# <span id="page-32-0"></span>**L'option Graphiques**

## Graphique du réseau

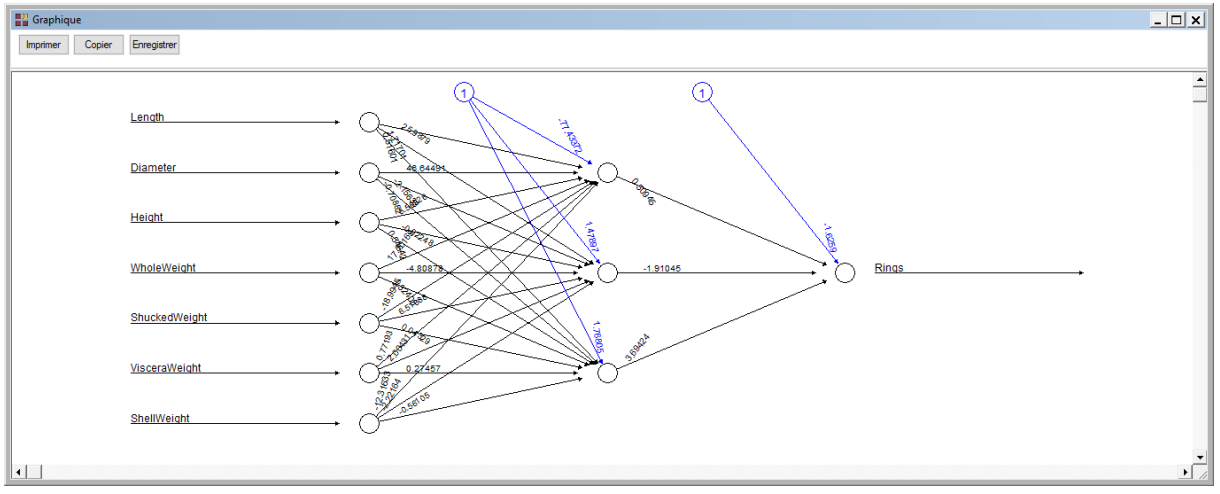

Ce graphique affiche la structure du réseau, les poids synaptiques (lignes noires) et les biais (lignes bleues) :

- Les 7 nœuds en entrée associés aux 7 variables explicatives
- Les 3 nœuds de la couche cachée
- Le nœud de sortie

#### Graphique des poids généralisés

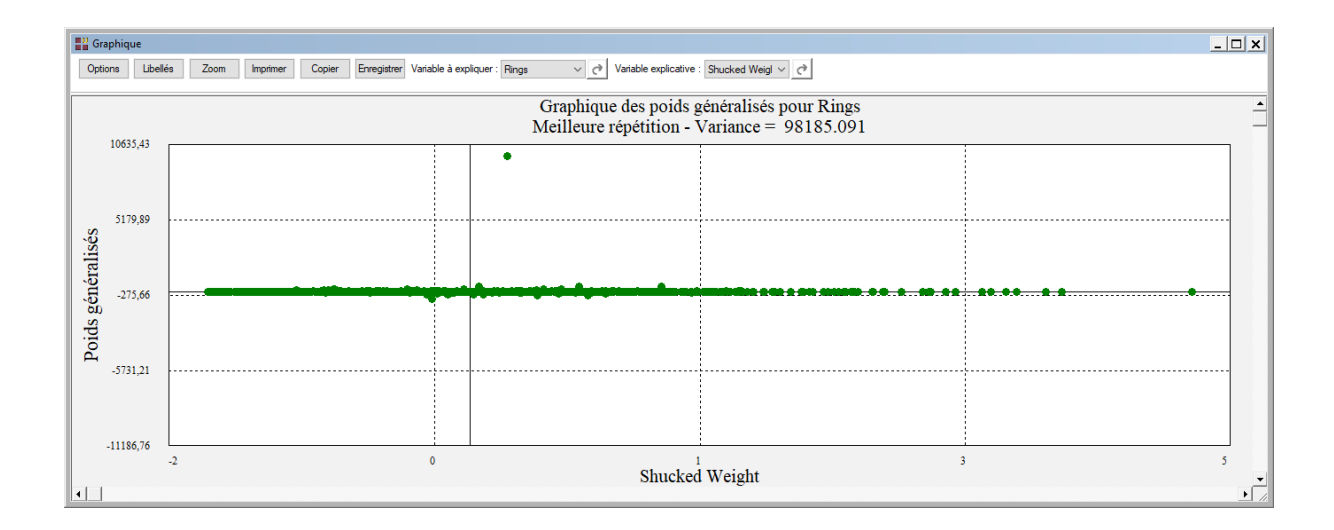

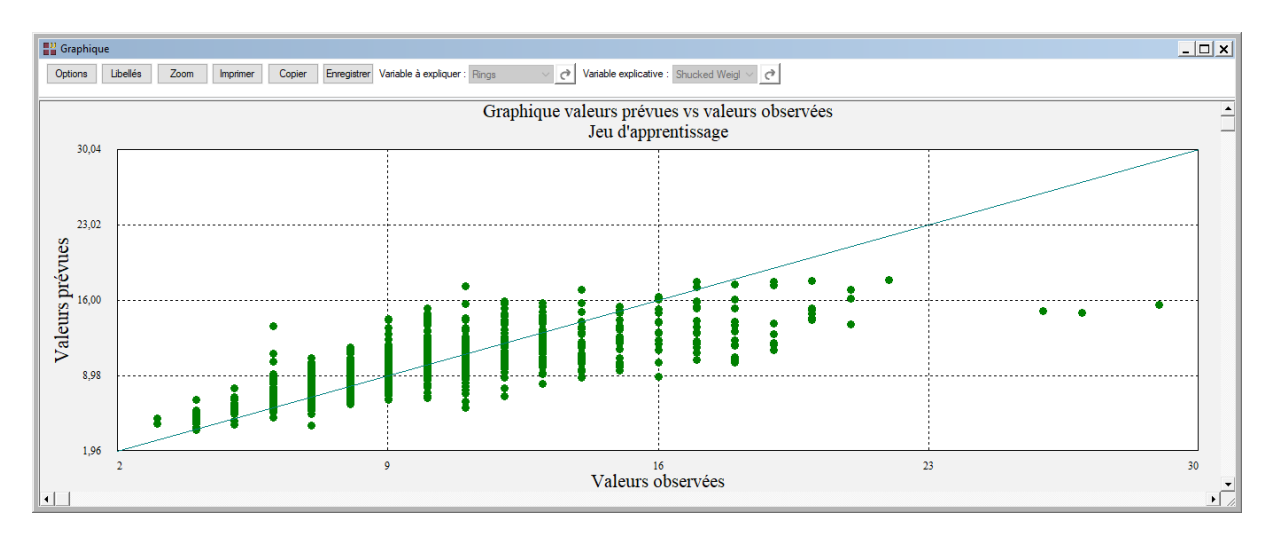

## Graphique valeurs prévues vs valeurs observées (apprentissage)

## Graphique résidus vs valeurs observées (apprentissage)

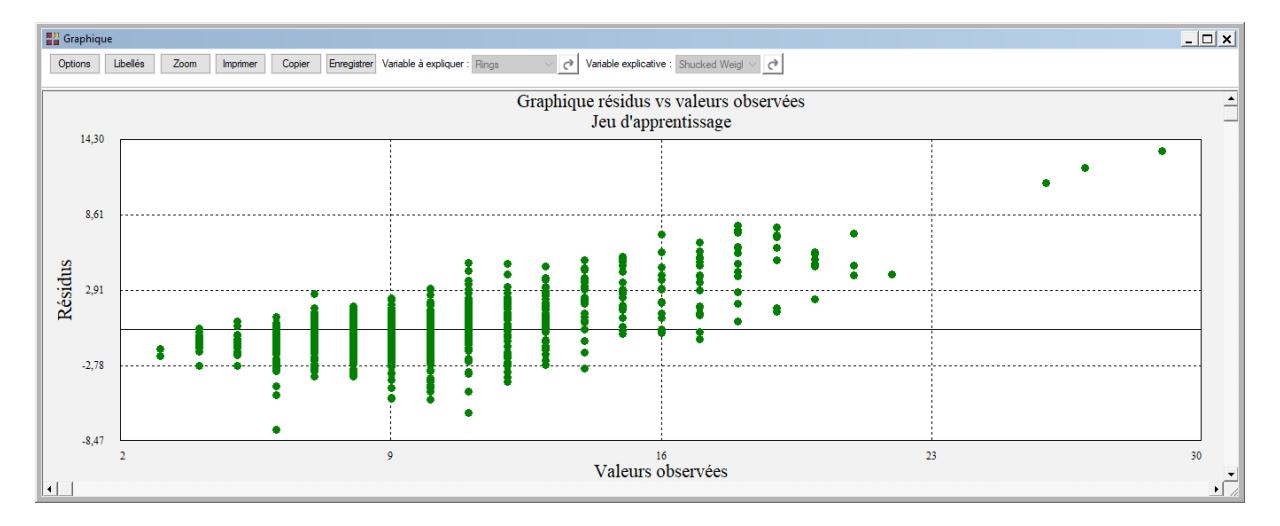

# Graphique résidus vs valeurs prévues (apprentissage)

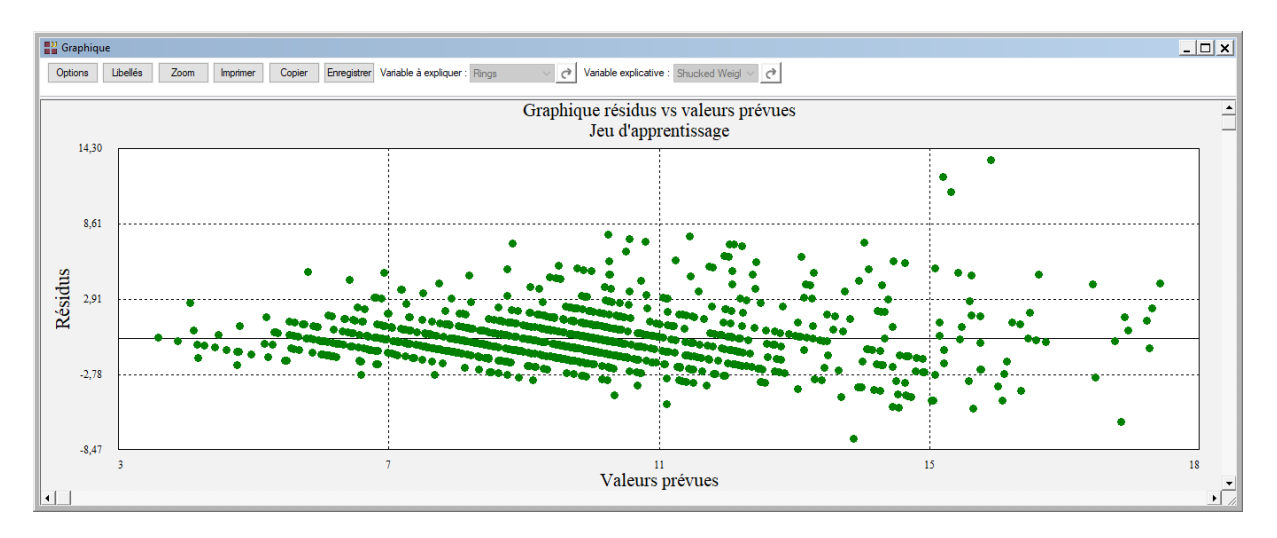

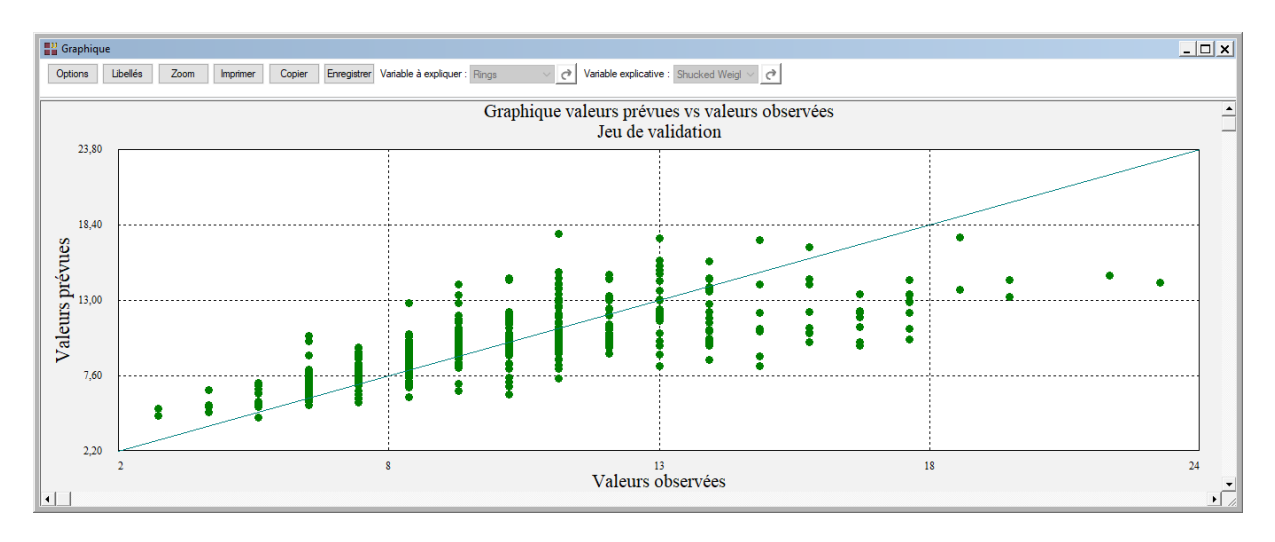

# Graphique valeurs prévues vs valeurs observées (validation)

## Graphique résidus vs valeurs observées (validation)

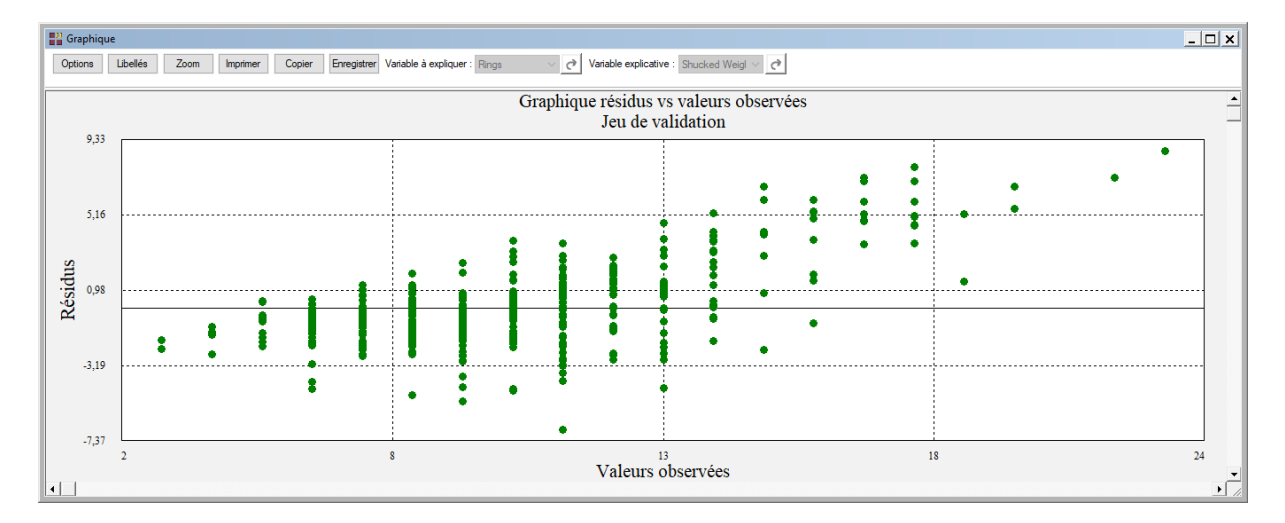

# Graphique résidus vs valeurs prévues (validation)

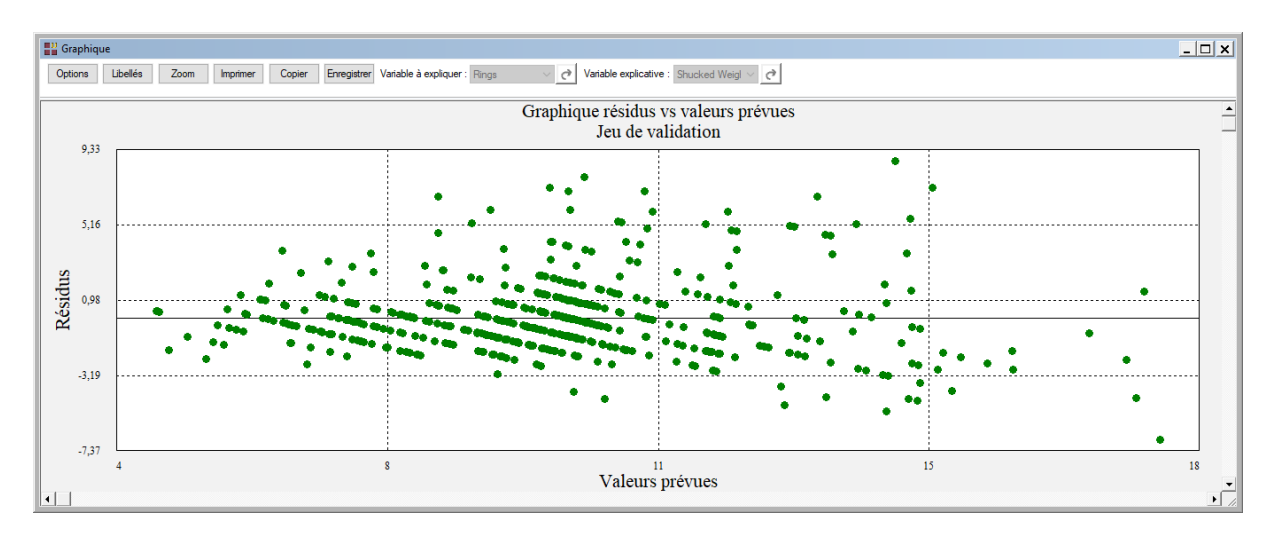

# <span id="page-35-0"></span>**Exemple 6 : Fichier Titanic (Classement)**

Pour ce sixième exemple, nous utiliserons le fichier TITANIC. Ce fichier contient des informations concernant 714 passagers :

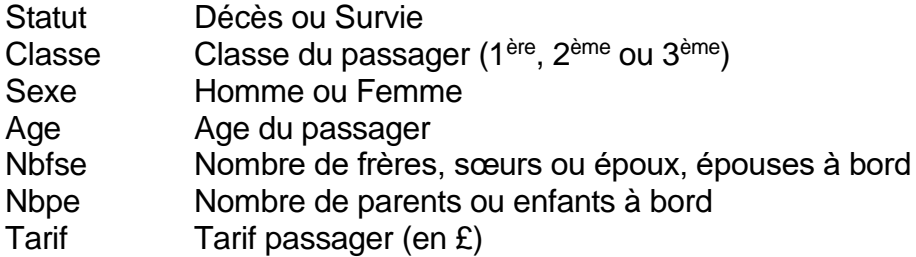

Cliquons sur l'icône ANN dans le ruban Expliquer et renseignons la boîte de dialogue comme montré ci-dessous.

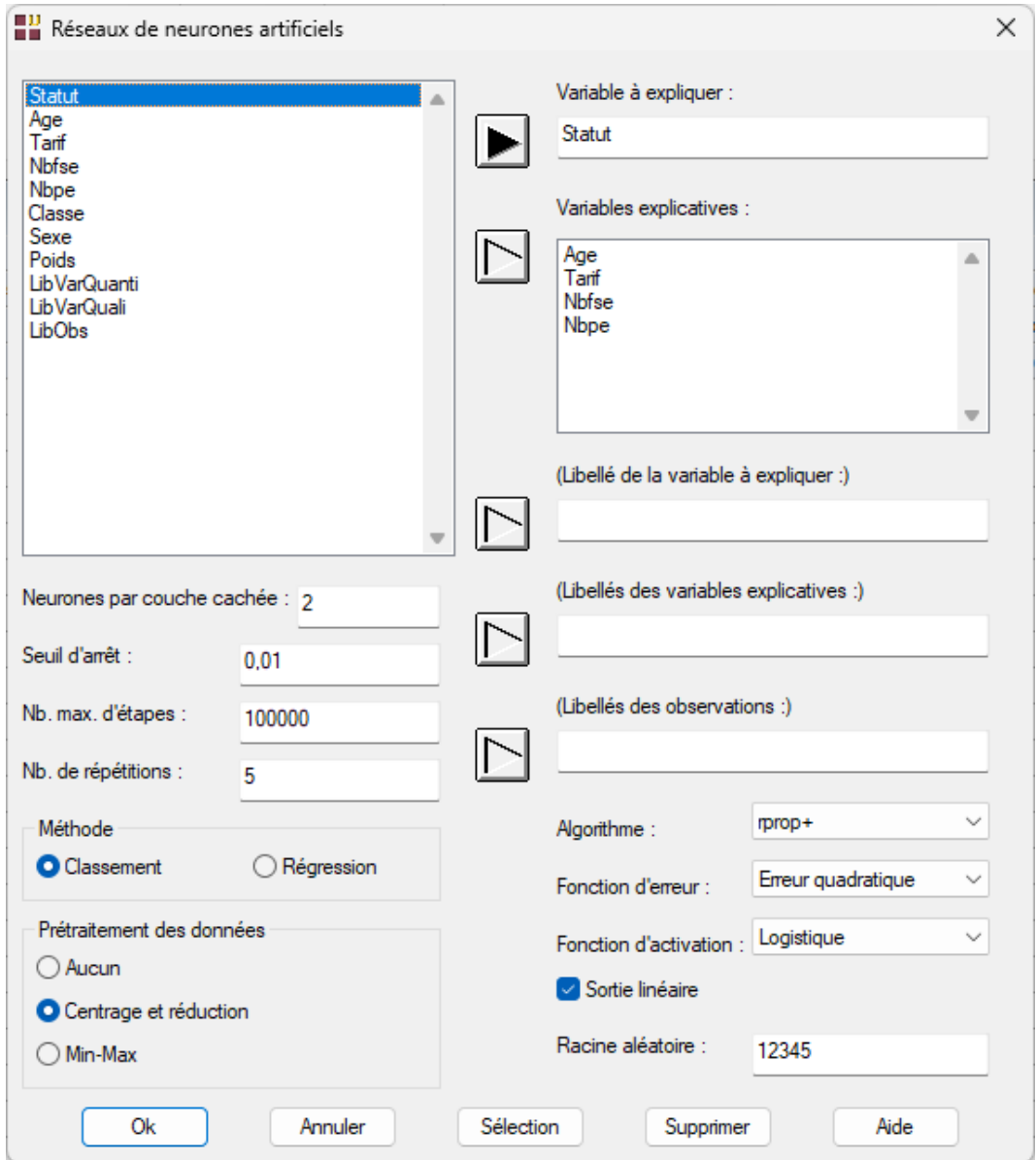

Confirmons le souhait de mettre en œuvre une méthode de classement et définissons le code de l'événement positif à Survie.

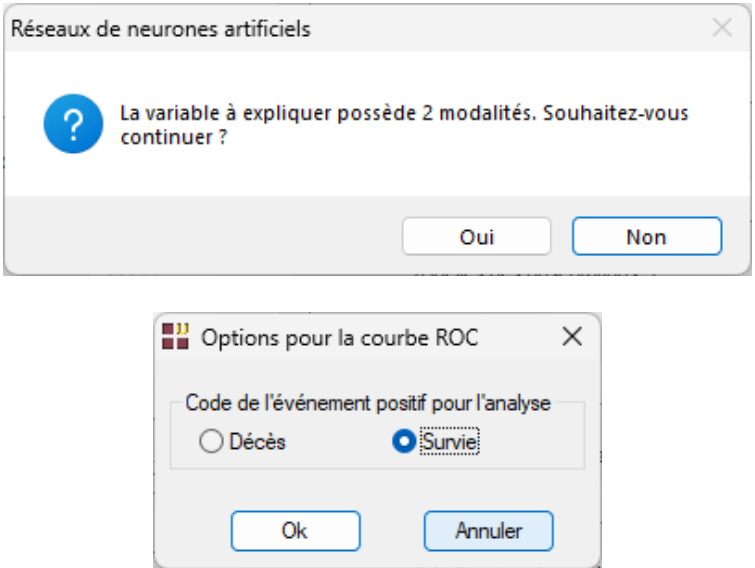

Après quelques instants la fenêtre du rapport s'affiche.

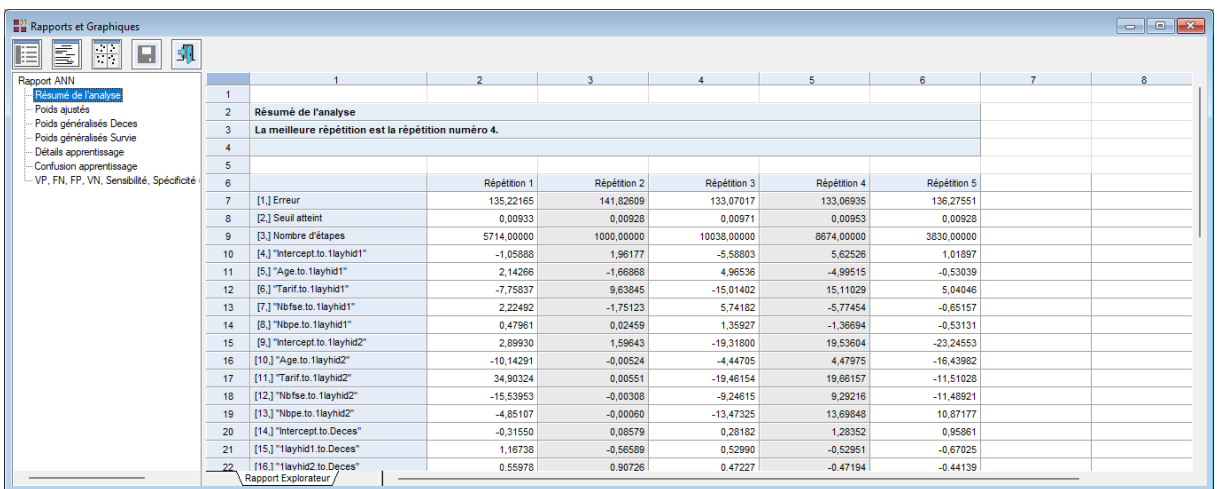

La meilleure répétition est la répétition 4. Les calculs et graphiques seront basés sur cette répétition.

La matrice de confusion pour le jeu d'apprentissage indique que 74 % des observations sont bien classées.

 $\mathcal{L} = \{ \mathcal{L} \mathcal{L} \$ 

L'aire sous la courbe ROC (AUC) est égale à 0,769.

Le modèle est donc modérément performant.

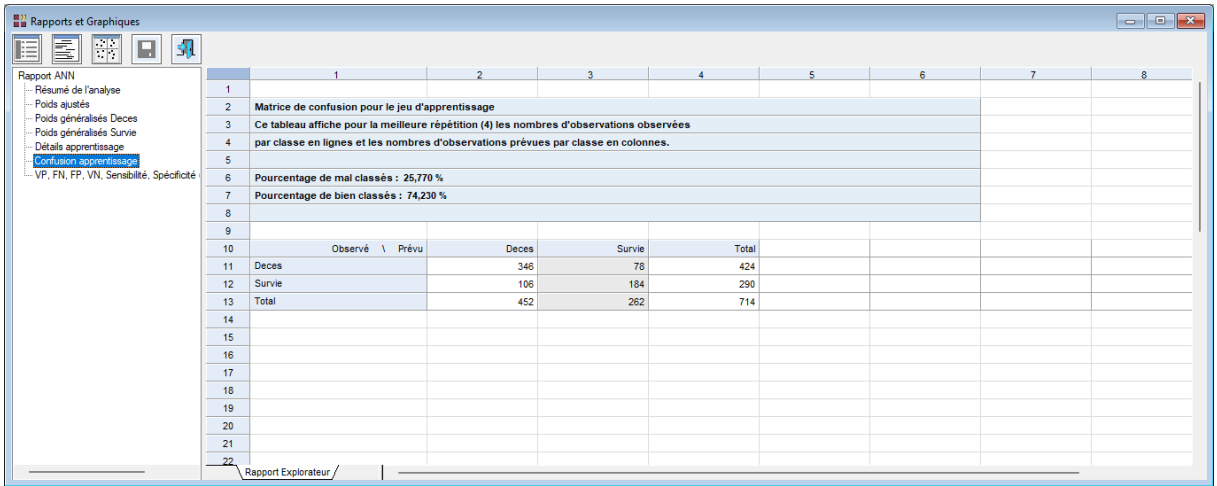

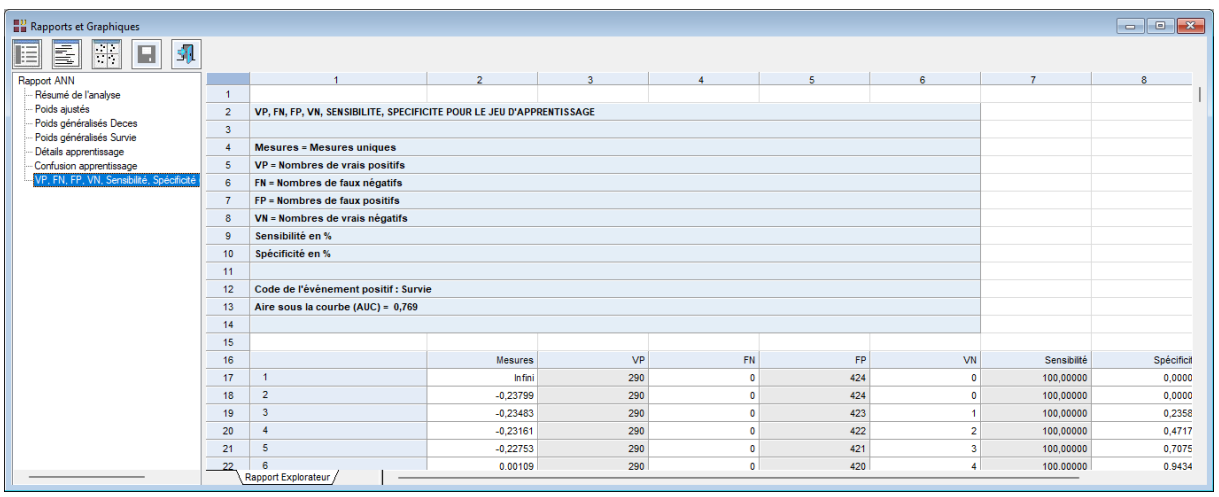

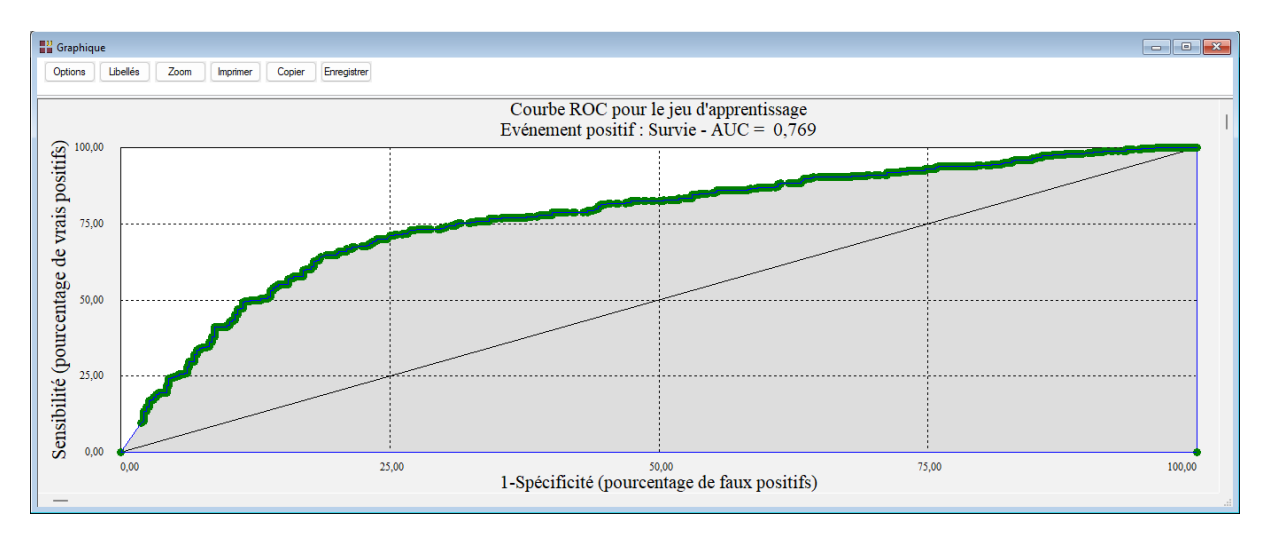

Note : Pour comparer les performances de plusieurs méthodes d'analyse, cet exemple est traité dans les six analyses AFD, ADB, KNN, BAYES, ANN et ARBRE.

## <span id="page-38-0"></span>**Les variables internes créées par la procédure**

Voici la liste des variables internes créées par la procédure. A noter que certaines des variables mentionnées ci-dessous peuvent ne pas apparaître, en fonction des options choisies.

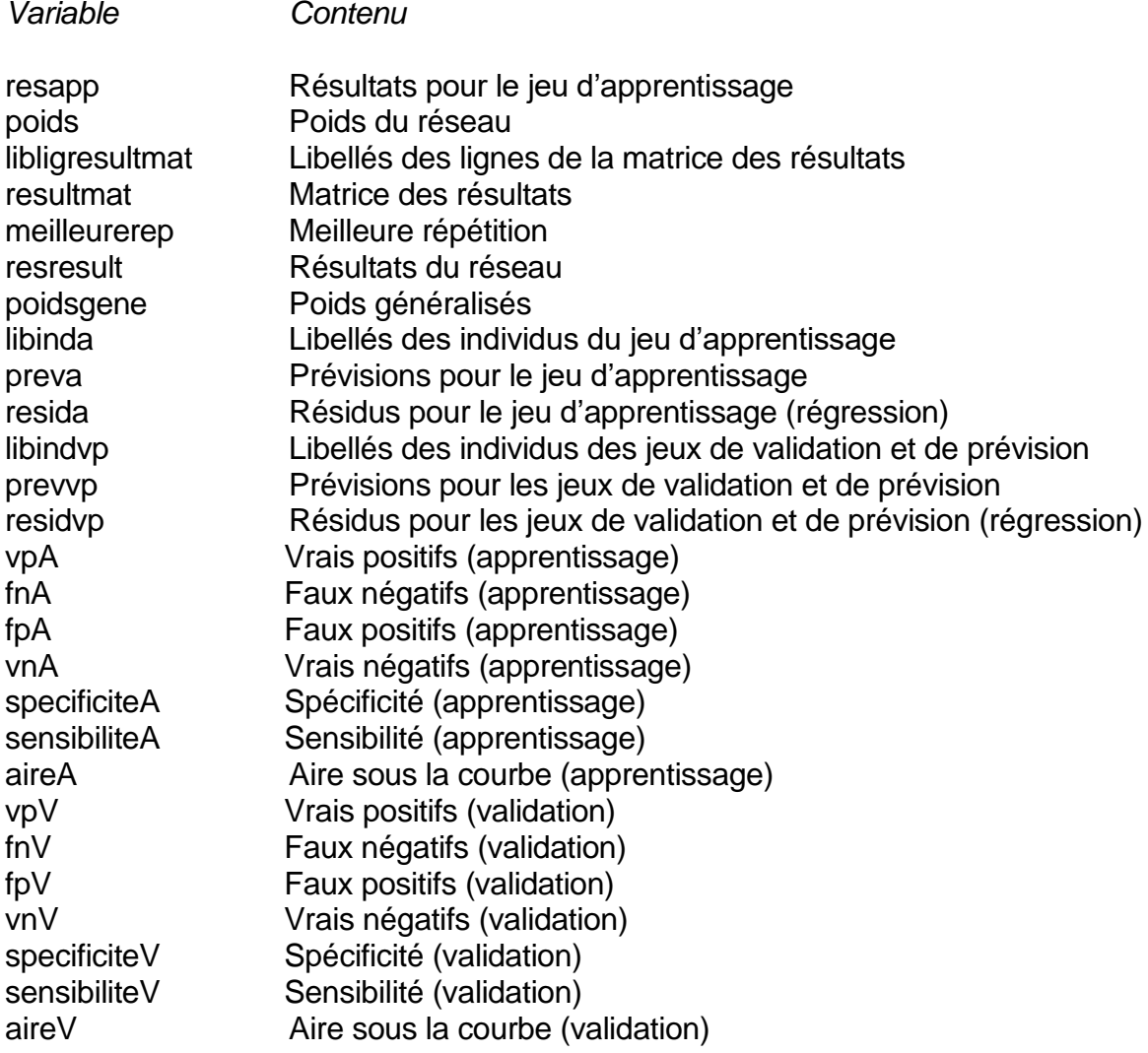

#### <span id="page-38-1"></span>**Références**

Documentation du package R 'neuralnet' (2019)

<https://cran.r-project.org/web/packages/neuralnet/neuralnet.pdf>

#### Exemple 1

Ricco Rakotomalala – Université Lumière Lyon 2 « Deep Learning – Perceptrons simples et multicouches »

Ricco Rakotomalala – Université Lumière Lyon 2 « Tanagra\_Optimal\_Neurons\_Perceptron.pdf »

#### Exemple 2

Fisher, R.A. (1936). « The use of multiple measurements in taxonomic problems. » Ann. Eugenics 7, Pt. II, 179-188.

#### Exemple 3

<https://archive.ics.uci.edu/ml/datasets/wine>

#### Exemple 4

<http://lib.stat.cmu.edu/datasets/boston>

#### Exemple 5

Warwick J Nash, Tracy L Sellers, Simon R Talbot, Andrew J Cawthorn et Wes B Ford (1994) « The Population Biology of Abalone (Haliotis species) in Tasmania. I. Blacklip Abalone (H. rubra) from the North Coast and Islands of Bass Strait », Sea Fisheries Division, Technical Report No. 48 (ISSN 1034-3288)

 $\mathcal{L} = \{ \mathcal{L} \mathcal{L} \$ 

#### Exemple 6

Kaggle.com <https://www.kaggle.com/c/titanic>

GitHub repository <https://github.com/alexperrier/packt-aml/blob/master/ch4>